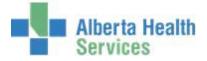

# CPSM MEDITECH 5.67 **MEDITECH** Inventory Inquiries

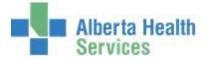

# Contents

| CPSM – Inventory Inquires   | 2  |
|-----------------------------|----|
| Stock Inquiry               | 2  |
| Select                      | 11 |
| Item Inquiry                | 16 |
| Purchase Order Inquiry      | 32 |
| Check Purchase Order Number |    |
| View Vendor Dictionary      | 41 |

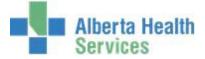

# **CPSM – Inventory**

# **Inquires Stock Inquiry**

- **Purpose:** Use this routine to View and/or Print Stock Item information. These are the items that are available from your local CPSM Inventory.
- **NOTE:** Profiles will vary between users. The first menu will be *Applications* followed by *Role* based (e.g. Nursing, Diagnostic Imaging etc.), at this point a user will select *MM Inventory Requisition*. The next menu will be *Materials Management*. The screen shots in this document show from Application menu to Materials Management Menu leaving out the *Role* based menu.
- 1. **Click** on the *Requisitioning Desktop*.

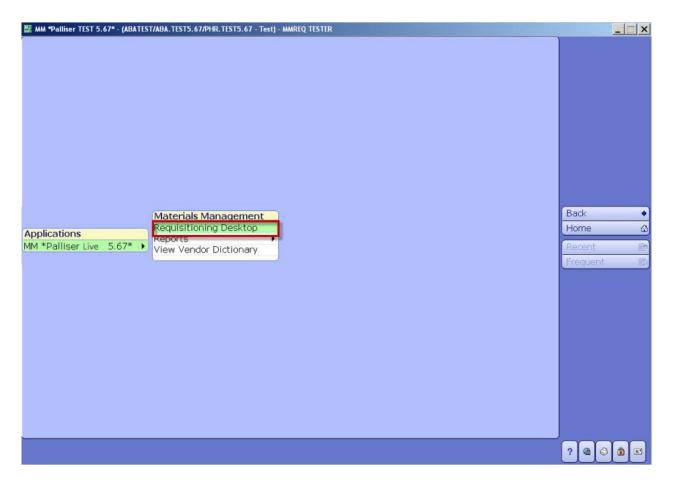

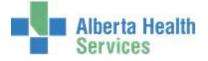

| Item Requisitions |                                           | Req Num:<br>Purchasing | g Facility:MHMATMAN | Departm<br>Lines: | ent:         |                               |
|-------------------|-------------------------------------------|------------------------|---------------------|-------------------|--------------|-------------------------------|
|                   |                                           | *Purchasing Facili     | ty MHMATMAN         | )                 |              |                               |
| Req Number 🔺      | Status                                    | Template               | Department          | Initiated By      | Number Lines |                               |
|                   |                                           |                        |                     |                   |              |                               |
|                   |                                           |                        |                     |                   |              | Item Regs                     |
|                   |                                           |                        |                     |                   |              | Inventory Req                 |
|                   |                                           |                        |                     |                   |              | PO Inquiry                    |
|                   |                                           |                        |                     |                   |              | Check PO Num                  |
|                   |                                           |                        |                     |                   |              | Item Inquiry<br>Stock Inquiry |
|                   |                                           |                        |                     |                   |              | Select                        |
|                   |                                           | User                   | Date Dev            | ice               |              |                               |
|                   | Initiated By<br>Last Edit By<br>Posted By |                        |                     |                   |              |                               |
|                   |                                           |                        |                     |                   |              |                               |
|                   |                                           |                        |                     |                   |              |                               |

2. Click on the Stock Inquiry button which is located on the right hand menu listing.

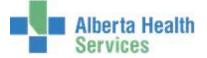

- 3. **Click** in the *Inventory* field. This may default for some users.
- 4. **Type** in your local *CPSM Inventory* or search for your local CPSM Main Inventory by **clicking** on the dropdown arrow.

| tioning De                            | sktop - (ABATES                                                                                                    | T/ABA. TEST5.                                                                                                    | .67/PHR.TEST5.67                                                                                                    | ' - Test) - MMRI                                                                                                    | Q TESTER                                                                                                    |                                                                                                    |                                                                                                    |                                                                                                    |                                                                                                    |                                                                                                    | _                                                                                                    | _                                                                                                    | . 🗆 🗙                                                                                                    |
|---------------------------------------|----------------------------------------------------------------------------------------------------|----------------------------------------------------------------------------------------------------|----------------------------------------------------------------------------------------------------|----------------------------------------------------------------------------------------------------|----------------------------------------------------------------------------------------------------|----------------------------------------------------------------------------------------------------|----------------------------------------------------------------------------------------------------|----------------------------------------------------------------------------------------------------|----------------------------------------------------------------------------------------------------|----------------------------------------------------------------------------------------------------|----------------------------------------------------------------------------------------------------|----------------------------------------------------------------------------------------------------|----------------------------------------------------------------------------------------------------|
| k -                                   |                                                                                                    |                                                                                                    |                                                                                                    |                                                                                                    |                                                                                                    |                                                                                                    |                                                                                                    | Catego<br>UP:                                                                                                    | ry:                                                                                                    |                                                                                                    |                                                                                                    |                                                                                                    | •                                                                                                    |
| iventory<br>tock Nur                  |                                                                                                    |                                                                                                    |                                                                                                    |                                                                                                    |                                                                                                    |                                                                                                    |                                                                                                    |                                                                                                    |                                                                                                    |                                                                                                    |                                                                                                    |                                                                                                    |                                                                                                    |
| ve<br>nsfer<br>ation                  |                                                                                                    |                                                                                                    |                                                                                                    | Allergen/Ha                                                                                                    | azardous                                                                                                    |                                                                                                    |                                                                                                    | Other                                                                                                    | Locations                                                                                                    |                                                                                                    |                                                                                                    |                                                                                                    |                                                                                                    |
| ufacture<br>Iment                     | r  Catalog                                                                                                    |                                                                                                    |                                                                                                    |                                                                                                    |                                                                                                    |                                                                                                    |                                                                                                    |                                                                                                    |                                                                                                    |                                                                                                    |                                                                                                    |                                                                                                    | eqs 🖪                                                                                                    |
| t UI<br>t EOC<br>t Max<br>t Min<br>JI |                                                                                                    |                                                                                                    | Safety S<br>Lead Tin<br>Min Reor<br>OOQ                                                                                                    | tock<br>ne<br>rder Point                                                                                                    |                                                                                                    |                                                                                                    | Qty on O<br>Qty Back<br>UI/Period<br>Days on                                                                              | rder<br>ordered<br>1                                                                                                    | 0                                                                                                    |                                                                                                    | Che<br>Iten                                                                                                    | ck PO Nu<br>n Inquiry                                                                                                    | / 🖻                                                                                                    |
| EOC<br>Aax<br>Ain<br>Code             |                                                                                                    |                                                                                                    | ABC Sta<br>Critical I                                                                                                    | tus<br>Item                                                                                                    |                                                                                                    |                                                                                                    | Average<br>Value on                                                                                                    | Hand                                                                                                    | .00                                                                                                    |                                                                                                    | Sele                                                                                                    | ect                                                                                                    |                                                                                                    |
|                                       |                                                                                                    |                                                                                                    |                                                                                                    |                                                                                                    |                                                                                                    |                                                                                                    |                                                                                                    |                                                                                                    |                                                                                                    |                                                                                                    |                                                                                                    |                                                                                                    |                                                                                                    |
| Durate                                | Current                                                                                                    |                                                                                                    |                                                                                                    | )/ferre Deed                                                                                                    | and are Do                                                                                                    | All                                                                                                    | Item                                                                                                    | Prev                                                                                                    | Next                                                                                                    | Cance                                                                                                    |                                                                                                    |                                                                                                    |                                                                                                    |
|                                       | k -<br>wentory<br>cock Nur<br>ve<br>usfer<br>ufacture<br>ment<br>et Accou<br>t UI<br>t EOC<br>t Max<br>t Min<br>JI<br>coc<br>fax<br>fax<br>lax | k -  ventory ve ssfer ition dor  Catalog ufacturer  Catalog ufacturer  Catalog ufacturer  Catalog t UI t UI t EOC t Max t Min II SOC fax din Sode | k -   ventory ock Number  ve sfer tition  dor  Catalog ufacturer  Catalog ufacturer  Catalog ment at Account t UI t EOC t Max t Min JI GOC fax in Sode | Item:       k -     Name:       Packag       wentory       tock Number         ve       sfer       tion         dor!       Catalog       ufacturer!       Catalog       ufacturer!       Catalog       ment       at Account       t       t       t       t       DC       t       Max       t       Max       t       t       Max       t       t       OQ       Safety S       t       Max       t       Max       t       Doc       safety S       code       OQ       Standing       ABC Sta       Code       Order or | Item:       k -     Name:<br>Packaging:       wentory<br>tock Number     Packaging:       ve     Allergen/Ha       sfer     Allergen/Ha       dor!     Catalog       ufacturer!     Catalog       ufacturer!     Catalog       ufacturer!     Catalog       ment     at       at Account     Max Shelf Qty       t UI     Max Shelf Qty       t EOC     Safety Stock       Lead Time     Min Reorder Point       OQ     Standing/Blanket       ABC Status     Critical Item       Gode     Order on PO | Item:       k -     Name:<br>Packaging:       wentory<br>tock Number     Allergen/Hazardous       sfer     Allergen/Hazardous       dor  Catalog     ufacturer  Catalog       ufacturer  Catalog     ment       at Account     Max Shelf Qty       t UI     Max Shelf Qty       t EOC     Safety Stock       t Max     Lead Time       Min     OOQ       OC     Standing/Blanket       fax     ABC Status       Critical Item     Order on PO | k-     Name:<br>Packaging:       wentory<br>tock Number     Allergen/Hazardous       //////////////////////////////////// | Item:         k -       Name:         Packaging:         wentory         wentory         wentory         wentory         wentory         Allergen/Hazardous         star         Allergen/Hazardous         wentory         videorial catalog         ufacturer         Catalog         ufacturer         Catalog         ufacturer         Catalog         ufacturer         Catalog         ufacturer         Catalog         ufacturer         Catalog         ufacturer         Catalog         ufacturer         Catalog         ufacturer         Catalog         ufacturer         Catalog         ufacturer         Catalog         ufacturer         Catalog         Ufacturer         Safety Stock         UI         Max         Lead Time         OOQ         OC         ABC Status         Adde         Order on PO | Item:     Catego       Name:     Catego       Packaging:     UP:       ventory     Allergen/Hazardous       otr     Allergen/Hazardous       dor     Catalog       ufacturer     Catalog       ufacturer     Catalog       UI     Max Shelf Qty       Qty on Order     Qty on Order       UI     Safety Stock       UI     Safety Stock       Qty on Hand     Cost/UI       OOQ     Days on Hand       Cot     Standing/Blanket       Code     Order on PO       Last Adjusted Dt | Item:     Item:       k -     Name:     Category:       Packaging:     UP:       wentory     Image: Category:       verify     Allergen/Hazardous       Other Locations       sister     Image: Category:       verify     Allergen/Hazardous       Other Locations       sister     Image: Category:       verify     Allergen/Hazardous       Other Locations       dorl     Catalog       ufacturer     Catalog       ufacturer     C | Item:     Category:       Packaging:     UP:         ventory     Category:       ventory     Image: Category:       ventory     Image: Category: <t< th=""><th>Item:     Category:       Packaging:     UP:       ventory     Allergen/Hazardous       Other Locations       sfer       ition       dor/ Catalog       ufacturer  Catalog       ufacturer  Catalog       ment       t UI       E OC       Safety Stock       Lead Time       UI       Max       Lead Time       UI       OQ       Days on Hand       Cot       Standing/Blanket       OC       Standing/Blanket       Cot       Standing/Blanket       Cottical Item       Order on PO       Last Adjusted Dt</th><th>Item:         k -       Name:       Category:         Packaging:       UP:         wentory       Item         vock Number       Item         ////////////////////////////////////</th></t<> | Item:     Category:       Packaging:     UP:       ventory     Allergen/Hazardous       Other Locations       sfer       ition       dor/ Catalog       ufacturer  Catalog       ufacturer  Catalog       ment       t UI       E OC       Safety Stock       Lead Time       UI       Max       Lead Time       UI       OQ       Days on Hand       Cot       Standing/Blanket       OC       Standing/Blanket       Cot       Standing/Blanket       Cottical Item       Order on PO       Last Adjusted Dt | Item:         k -       Name:       Category:         Packaging:       UP:         wentory       Item         vock Number       Item         //////////////////////////////////// |

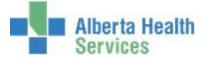

- 5. **Click** in the *Stock Number* field.
- 6. **Type** in your *Stock Number* or search for a stock number by **clicking** on the dropdown arrow.

| Inventory MHSTORE                                                                             |                                                                                                    |                                                                                                    |                                                                       |
|-----------------------------------------------------------------------------------------------|----------------------------------------------------------------------------------------------------|----------------------------------------------------------------------------------------------------|-----------------------------------------------------------------------|
| Active<br>Transfer<br>Location                                                                | S Allergen/Hazardous                                                                                                    | Other Locations                                                                                                    |                                                                       |
| Vendor  Catalog<br>Manufacturer  Catalog<br>Comment<br>Asset Account                          |                                                                                                    |                                                                                                    | Item Reqs<br>Inventory Reqs                                           |
| Dept UI<br>Dept EOC<br>Dept Max<br>Dept Min<br>Pt UI<br>Pt EOC<br>Pt Max<br>Pt Min<br>Pt Code | Max Shelf Qty<br>Safety Stock<br>Lead Time<br>Min Reorder Point<br>OOQ<br>Standing/Blanket<br>ABC Status<br>Critical Item<br>Order on PO | Qty on Hand         Qty on Order         Qty Backordered         UI/Period         Days on Hand         Cost/UI         Average Cost/UI         .0000         Value on Hand         .00 | PO Inquiry<br>Check PO Num<br>Item Inquiry<br>Stock Inquiry<br>Select |
| Pt Code                                                                                       | Order on PO                                                                                                    | Last Adjusted Dt                                                                                                    | Select                                                                |

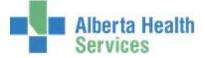

If searching for a Stock Number, use the keyboard Page Up/Page Down keys and/or the Next and Prior footer button to navigate through this listing.

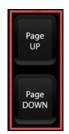

|   | Stock Num |                                               | Disc. Description           | Name                           |
|---|-----------|-----------------------------------------------|-----------------------------|--------------------------------|
|   | 0014600   | 0014600                                       |                             | SYR ARTERIAL BLD GAS KIT       |
|   | 0014800   | 0014800                                       |                             | BLADE SCALPEL SS#10 ST         |
|   | 0014900   | 0014900                                       |                             | BLADE SCALPEL SS#11 ST         |
|   | 0015000   | 0015000                                       |                             | BLADE SCALPEL SS#15 ST         |
|   | 0015100   | 0015100                                       |                             | BLADE SCALPEL SS#22 ST         |
|   | 0015332   | 0015332                                       |                             | BAG FEATHER FLEX FLOW INFLATIN |
|   | 0015360   | 0015360                                       | SET COLLECT BLOOD 25Gx.75i  |                                |
|   | 0015361   | 0015361                                       | SET COLLECT BLOOD 23Gx.75i  |                                |
|   | 0015362   | 0015362                                       | SET COLLECT BLOOD 21Gx.75i  | BD367344 SOURCE Stock Number   |
|   | 0015363   | 0015363                                       | TEST STRIP BLOOD GLUCOSE    | Procedure                      |
|   | 0015364   | 0015364                                       | CTRL HIGH LOW BLOOD GLUC    |                                |
|   | 0015383   | 0015383                                       | SHROUD AD PLASTIC ZIP 38x9  | Location                       |
|   | 0015384   | 0015384                                       | PACK SHROUD MORTUARY BA     | Active                         |
|   | 0015385   | 0015385                                       | PAIL BIOHAZARD 5 GAL BIO-7  |                                |
|   | 0015386   | 0015386<br>0015387                            | LID FOR BIOHAZARD 5 GAIL P  | Inactive                       |
|   | 0015387   |                                               | PACK HOT/COLD GEL 6INCHX9   | Both                           |
| 0 | 0015388   | 0015388                                       | BAG PLASTIC RECYCLABLE BLUE |                                |
|   |           | escription SYF                                | ARTERIAL BLD GAS KIT *      | gen/Hazards                    |
|   | N         | 'endor Catalog<br>1anufacturer<br>1fr Catalog | 956-616                     |                                |

7. **Click** on the item and note the item specific details that are displayed on the screen.

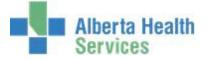

This window gives a user the ability to View and/or Print transactional data by using the various options that are available on the footer.

| 🔠 Requis                                   | sitioning De                                                           | esktop - (ABATEST//            | ABA. TEST5. 67/PI      | HR.TEST5.67 - Test)                                                                                                    | - MMREQ TEST             | ER  |                                                                                                    |                                           |                                             |        |                  | _ 🗆 X                  |
|--------------------------------------------|------------------------------------------------------------------------|--------------------------------|------------------------|----------------------------------------------------------------------------------------------------|--------------------------|-----|----------------------------------------------------------------------------------------------------|-------------------------------------------|---------------------------------------------|--------|------------------|------------------------|
| Sto                                        | ck - 001                                                               | .4600                          |                        | Item: 00146<br>Name:SYR A<br>Packaging:C                                                                                          | RTERIAL BI               |     |                                                                                                    | *<br>Category:<br>UP:CA                   | RESBGS                                      |        |                  |                        |
|                                            | nventory<br>Stock Nu                                                   |                                |                        |                                                                                                    |                          |     |                                                                                                    |                                           |                                             |        |                  |                        |
|                                            | nsfer                                                                  | Y<br>N<br>B23D                 |                        | Allerc                                                                                                    | <mark>jen/Hazardo</mark> | DUS | Other Locations                                                                                                   |                                           |                                             |        |                  |                        |
| Mar<br>Con                                 | ndor  Ca<br>nufacture<br>mment<br>set Accou                            | er  Catalog                    | L181150 R<br>10001.115 | ADIOMETER CA<br>950000                                                                                                    | NADA                     |     |                                                                                                    | 956-616                                   |                                             |        | Item R<br>Invent | leqs 🛛 🗗<br>ory Reqs 🖻 |
| Dep<br>Dep<br>Pt I<br>Pt I<br>Pt I<br>Pt I | ot UI<br>ot EOC<br>ot Max<br>ot Min<br>UI<br>EOC<br>Max<br>Min<br>Code | EA<br>4606400                  |                        | Max Shelf Qty<br>Safety Stock<br>Lead Time<br>Min Reorder P<br>OOQ<br>Standing/Blan<br>ABC Status<br>Critical Item<br>Order on PO | oint 200                 |     | Qty on Ha<br>Qty on Or<br>Qty Backo<br>UI/Period<br>Days on H<br>Cost/UI<br>Average C<br>Value on I<br>Last Adju: | der<br>ordered<br>Hand<br>Cost/UI<br>Hand | 500<br>0<br>0<br>1.0913<br>1.0913<br>545.65 |        | Item I           | PO Num 📝               |
|                                            | Rcpts                                                                  | <u>C</u> urrent<br>Breakdown I | ssues Retu             | rns Adt Xfers                                                                                                    | Backorder                |     | Item<br>Inguiry                                                                                                   | Pre <u>v</u> Nex<br>Stock Stoc            | t                                           | Cancel | 2 @              |                        |

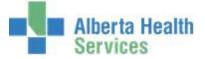

To locate a stock item by its Description perform a Meditech lookup from within the Stock Number field.

**Note:** Meditech lookups cannot be performed from the search field.

8. **Type** /\ followed by the first few letters of the actual item description in the Stock Number field (in upper case) then **press** the *Enter* on your keyboard. (Example: I\CATH)

| ₩, | Requisitioni                                                             | ng Desktop -         | (ABATEST/ABA.TEST5.67/PHR.                                                                               | .TEST5.67 - Test       | t) - MMREQ TESTER                                                                                         | R       |                                                                     |
|----|--------------------------------------------------------------------------|----------------------|----------------------------------------------------------------------------------------------------|------------------------|----------------------------------------------------------------------------------------------------|---------|---------------------------------------------------------------------|
| _  | Stock -                                                                  |                      | Item:<br>Name:<br>Packaging:                                                                             |                        | Category<br>UP:                                                                                           | :       |                                                                     |
|    | Inventory<br>Stock Nurr                                                  | MHSTO<br>Nber I\CATH |                                                                                                    |                        |                                                                                                    | <b></b> |                                                                     |
|    | Active<br>Transfer<br>Location                                           |                      | Allergen/Ha                                                                                              | zardous                | Other Lc                                                                                                  | cations |                                                                     |
|    | Vendor  Cat<br>Manufacture<br>Comment<br>Asset Accou                     | r  Catalog           |                                                                                                    |                        |                                                                                                    |         | Item Reqs 🗗<br>Inventory Reqs 😰                                     |
|    | Dept UI<br>Dept EOC<br>Dept Max<br>Dept Min<br>Pt UI<br>Pt EOC<br>Pt Max |                      | Max Shelf Qty<br>Safety Stock<br>Lead Time<br>Min Reorder Point<br>OOQ<br>Standing/Blanket<br>ABC Status |                        | Qty on Hand<br>Qty on Order<br>Qty Backordered<br>UI/Period<br>Days on Hand<br>Cost/UI<br>Average Cost/UI | 0       | PO Inquiry R<br>Check PO Num R<br>Item Inquiry R<br>Stock Inquiry R |
|    | Pt Min<br>Pt Code                                                        |                      | Critical Item<br>Order on PO                                                                             |                        | Value on Hand<br>Last Adjusted Dt                                                                         | .00     | Select 🥠                                                            |
|    |                                                                          |                      |                                                                                                    |                        |                                                                                                    |         |                                                                     |
| _  | Rcpts                                                                    | Current<br>Breakdown | ssues Returns Adj Xfers Backo                                                                            | orders POs All<br>Txns | Item Prev Ne<br>Inquiry Stock Sto                                                                         |         | ? @ 🛇 🛱 🗉                                                           |

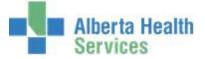

Use the Keyboard Page Up or Page Down keys and/or the Next and Prior footer button to navigate through this listing.

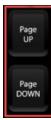

|              | Search <mark>CATH</mark>              |                              |                 |            |
|--------------|---------------------------------------|------------------------------|-----------------|------------|
|              | Filtered By Stock                     | ed in Inventory MHSTORES     |                 |            |
| Number       | Name                                  | Description                  | Allergen/Hazard |            |
| 0 0314100    | CATH ADAPTER                          | CATH ADAPTER SYR FEMALE L/   | L *             |            |
| 0 0314100    | CATH ADAPTER                          | CATH ADAPTER SYR FEMALE L/   | L *             |            |
| 0 0225700    | CATH CVP KIT TRIPLE LUMEN             | CATH CVP KIT TRIPLE LUMEN    | *               |            |
| 0 0225700    | CATH CVP KIT TRIPLE LUMEN             | CATH CVP KIT TRIPLE LUMEN    | *               |            |
| 0 0223900    | CATH DOUBLE LUMEN CENTRAL             | CATH DOUBLE LUMEN CENTRAI    |                 |            |
| 0 0223900    | CATH DOUBLE LUMEN CENTRAL             | CATH DOUBLE LUMEN CENTRAI    | L *             |            |
| 0195300      | CATH EPIDUR                           | CATH EPIDUR *                |                 | ID         |
| 0 0195300    | CATH EPIDUR                           | CATH EPIDUR *                |                 | Numbe      |
| 0 0229300    | CATH EXT                              | CATH EXTL *                  |                 | Vendor Cat |
| 0 0229300    | CATH EXT                              | CATH EXTL *                  |                 | Mfr Catal  |
| 0 0231500    | CATH FEMALE SELF CATH                 | CATTITEMALE SELL CATTI       | *               |            |
| 0 0231500    | CATH FEMALE SELF CATH                 | CATTLEMALE SELF CATT         | *               | Procedu    |
| 0 0226800    | CATH FOLEY 10Fr 5cc SILICONE          | CATH FOLEY 10Fr 5cc SILICONE |                 | UPN        |
| 0 0226800    | CATH FOLEY 10Fr 5cc SILICONE          | CATH FOLEY 10Fr 5cc SILICONE |                 | GTIN       |
| 0 0226900    | CATH FOLEY 12Fr 5cc                   | CATH FOLEY 12Fr 5cc          | LATEX           | Stock      |
| 0 0227200    | CATH FOLEY 14Fr 30cc LATEX            | CATH FOLEY 14Fr 30cc *       | LATEX           |            |
| Description  | CATH ADAPTER SYR FEMALE L/L           | *                            |                 |            |
| Primary Venc | or CARDINAL HEALTH CANAD              | AINC                         | Allergens       |            |
| Catalog Num  |                                       | 1                            |                 |            |
| Manufacturer |                                       | 2                            |                 |            |
| Mfr Catalog  | 2219                                  | 3                            |                 |            |
| Stocked      | Y                                     | 4                            |                 |            |
| Juckey       | · · · · · · · · · · · · · · · · · · · |                              | v               |            |

9. Click on the *item*.

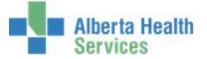

Note the inventory items specific details are displayed on the screen such as:

- Active
- Vendor Catalog
- Manufacturer | Catalog
- Dept UI (Unit of Issue)
- Cost/UI
- Average Cost/UI (Unit of Issue)

| 😽 Requisi            | itioning De          | sktop - (ABA              | TEST/ABA.TE                  | ST5.67/PHR.TES          | 6T5.67 - Test)                                                      | - MMREQ TESTE       | R         |                                                                                       |                                        |        |            |                                         | _ 🗆 🗙          |
|----------------------|----------------------|---------------------------|------------------------------|-------------------------|---------------------------------------------------------------------|---------------------|-----------|---------------------------------------------------------------------------------------|----------------------------------------|--------|------------|-----------------------------------------|----------------|
| Stoc                 | k - 031              | 4100                      |                              | Na                      | em: 03141(<br>ame:CATH<br>ackaging:B)                               | ADAPTER             | DAPTER S' | YR FEMALE L/L *<br>Categ<br>UP:B)                                                     | jory: UROPRO<br>K                      |        |            |                                         |                |
|                      | nventory<br>tock Nur |                           | HSTORES<br>314100            |                         |                                                                     |                     |           |                                                                                       |                                        |        |            |                                         |                |
|                      | nsfer                | Y<br>N<br>D14C            |                              |                         | Allerg                                                              | en/Hazardo          | US        | Othe                                                                                  | r Locations                            |        |            |                                         |                |
|                      | dor  Ca<br>iufacture | italog<br>er  Catal       |                              | 5300 CARDI<br>)TO ADDTO | NAL HEALT                                                           | "H CANADA           | INC       | 221<br>221                                                                            |                                        |        | Ite        | m Reqs                                  | s 📝            |
|                      | nment<br>et Accou    | unt                       | 100                          | 01.1159500              | 5950000                                                             |                     |           |                                                                                       |                                        |        | Inv        | entory/                                 | Reqs 📴         |
| Dep<br>Dep           |                      | EA<br>460620              | 0                            | Safe<br>Lea<br>Min      | (Shelf Qty<br>ety Stock<br>d Time<br>Reorder Po<br>Q<br>nding/Blanl |                     |           | Qty on Hand<br>Qty on Order<br>Qty Backordere<br>UI/Period<br>Days on Hand<br>Cost/UI | 100<br>0<br>0<br>0<br>0<br>0<br>0.4500 |        | Che<br>Ite | Inquiry<br>eck PO<br>m Inqu<br>ock Inqu | Num 📝<br>iry 🗗 |
| Pt N<br>Pt N<br>Pt C |                      |                           |                              | Crit                    | C Status<br>ical Item<br>er on PO                                   | Y<br>Y              |           | Average Cost/L<br>Value on Hand<br>Last Adjusted I                                    | 45.00                                  | -      | Sel        | lect                                    | 1              |
|                      |                      | _                         |                              |                         |                                                                     |                     |           |                                                                                       |                                        |        |            |                                         |                |
|                      | Rcpts                | <u>C</u> urren<br>Breakdo | t<br>wn <mark>I</mark> ssue: | s R <u>e</u> turns ,    | <u>A</u> dj X <u>f</u> ers                                          | Back <u>o</u> rders | POs All   | Item Pre <u>v</u><br>s Inguiry Stock                                                  | <u>N</u> ext<br>Stock                  | Cancel | ?          | <b>a</b> 🚳                              |                |

A user has the ability to View and/or Print transactional data by using the various options that are available on the Footer.

- 10. **Click** the *Cancel* button to return to the Stock Number field.
- 11. To Exit the screen, **click** on the **X** located on the top right hand corner of the window.

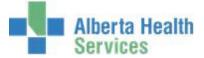

# **CPSM – Inventory**

#### **Inquires Select**

**Purpose:** Use this feature to perform an Inquiry from within the Requisition routines.

- **NOTE:** Profiles will vary between users. The first menu will be *Applications* followed by *Role* based (e.g. Nursing, Diagnostic Imaging etc.), at this point a user will select *MM Inventory Requisition*. The next menu will be *Materials Management*. The screen shots in this document show from Application menu to Materials Management Menu leaving out the *Role* based menu.
- 1. **Click** the *Requisitioning Desktop*.

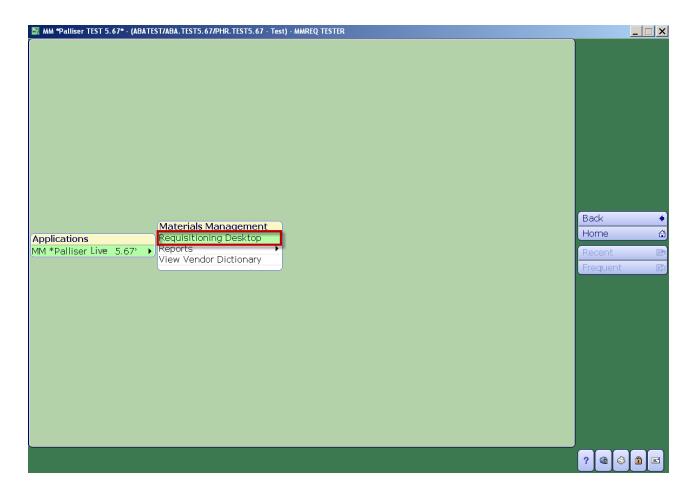

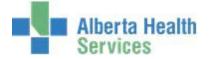

2. Click on one of the routines *Item Reqs* or *Inventory Reqs* located on the right hand menulisting.

| 🔠 Rec | uisitioning Desktop - (A | BATEST/ABA.TEST5.6                        | 7/PHR.TEST5.67 - Test) - MN         | IREQ TESTER      |              |                     |              |           |                 |                   | _ 🗆 >        | ×            |
|-------|--------------------------|-------------------------------------------|-------------------------------------|------------------|--------------|---------------------|--------------|-----------|-----------------|-------------------|--------------|--------------|
| It    | em Requisitions          |                                           | Req Num:<br>Purchasing              | Facility:MHMATMA |              | Departmer<br>Lines: | nt:          |           |                 | Č                 | 1            |              |
|       |                          |                                           | *Purchasing Facility                | MHMATMAN         |              |                     |              |           |                 |                   |              |              |
|       | Req Number 🔺             | Status                                    | Template                            | Department       | : Initia     | ated By             | Number Lines |           |                 |                   |              |              |
|       |                          |                                           |                                     |                  |              |                     |              |           |                 |                   |              |              |
|       |                          |                                           |                                     |                  |              |                     |              |           |                 | m Reqs            |              | _            |
|       |                          |                                           |                                     |                  |              |                     |              |           | Inv             | entory            | Reqs 🖪       | <b>\$</b> 21 |
|       |                          |                                           |                                     |                  |              |                     |              |           |                 | Inquiry<br>eck PO | ′ 🖪<br>Num 🖪 | _            |
|       |                          |                                           |                                     |                  |              |                     |              |           |                 | m Inqu            |              |              |
|       |                          |                                           |                                     |                  |              |                     |              |           | sto             | ick Inqu          | iry 🖪        | н            |
|       |                          |                                           |                                     |                  |              |                     |              |           | Sel             | ect               |              | 2            |
|       |                          | Initiated By<br>Last Edit By<br>Posted By | User I                              | Date             | Device       |                     |              |           |                 |                   |              |              |
|       |                          |                                           |                                     |                  |              |                     |              |           |                 |                   |              |              |
|       | Create<br>New Red        | Enter or Q<br>Edit Lines E                | uick Enter or<br>nter Edit Comments | Verify Post Car  | icel List Re | efresh              |              | ncel<br>× | )<br>  <b>?</b> | <b>@</b> 🚳        | 1            |              |

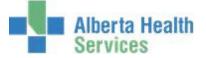

3. **Click** on the *Select* button which is located on the right hand menu listing.

| n Requisitions | ]                                         | Req Num:<br>Purchasing F        | acility:MHMATMAN   | Departme<br>Lines: | ent:         |                          |
|----------------|-------------------------------------------|---------------------------------|--------------------|--------------------|--------------|--------------------------|
|                |                                           | *Purchasing Facility            | MHMATMAN           |                    |              |                          |
| Req Number •   | Status                                    | Template                        | Department         | Initiated By       | Number Lines |                          |
|                |                                           |                                 |                    |                    | -            |                          |
|                |                                           |                                 |                    |                    |              | Item Regs                |
|                |                                           |                                 |                    |                    |              | Inventory Re             |
|                |                                           |                                 |                    |                    |              | PO Inquiry<br>Check PO N |
|                |                                           |                                 |                    |                    |              | Item Inquir              |
|                |                                           |                                 |                    |                    | _            | Stock Inquir             |
|                |                                           |                                 |                    |                    |              | Select                   |
|                |                                           | User D.                         | ate Devid          | æ                  |              |                          |
|                | Initiated By<br>Last Edit By<br>Posted By |                                 |                    |                    |              |                          |
|                |                                           |                                 |                    |                    |              |                          |
|                |                                           |                                 |                    |                    |              |                          |
| Create         | Enter or                                  | Duick Enter or Enter Technology | Verify Post Cancel | List Refresh       | Cano         | el ? @ &                 |

**Note:** The header will indicate which Routine you have selected.

- 4. **Click** in the *Starting Selections* field.
- 5. Clear the field by pressing the *backspace key* on your keyboard.
- 6. Using the drop down arrow **select** *New*.
- 7. **Click** in the *Purchasing Facility* field and type in the Purchasing Facility or search for the Purchasing Facility by **clicking** on the dropdown arrow. This may default for some users.
- 8. **Click** in the *From Date* field which will default the value of BEGINNING. To change the default value **press** the *backspace key* on your keyboard then click on the dropdown arrow which will display a calendar. Navigate through the calendar and select the starting date.
- 9. **Click** in the *Thru Date* field which will default the value of END. To change the default value **press** the *backspace key* on your keyboard then click on the dropdown arrow which will display a calendar. Navigate through the calendar and select the end date.

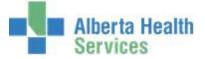

- 10. **Click** in the *From Number* field which will default the value of BEGGINNING. To change the default value **press** the *backspace key* on your keyboard then click on the dropdown arrow which will display a list of Requisition Numbers. Select the Requisition Number.
- 11. **Click** in the *Thru Number* field which will default the value of END. To change the default value **press** the *backspace key* on your keyboard then click on the dropdown arrow which will display a list of Requisition Numbers. Select the Requisition Number.
- 12. **Click** in the *Restrict to Department* field and **type** in the Department Code or search for Department Code by **clicking** on the dropdown arrow or leave the field blank to see All.
- 13. **Click** in the *Restrict to Status* field. Using the dropdown arrow select one or more of the following Requisition Status:
  - Working, Open
  - Closed
  - Cancelled
  - Initial
  - Or leave blank to see All.
- 14. **Click** in the *Restrict to Initiating User* field and **type** in the Meditech User ID or leave blank to see All.
- 15. **Click** in the *Restrict to Posting User* field and **type** in the Meditech User ID or leave blank to see All.
- 16. Click on OK.

| 🔄 Select Item Requisitions    | × □_                                                                             |
|-------------------------------|----------------------------------------------------------------------------------|
| *Starting Selections NEW      |                                                                                  |
| *Purchasing Facility MHMATMAN | From Date BEGINNING<br>Thru Date END<br>From Number BEGINNING<br>Thru Number END |
| Restrict to Department        | Restrict to Status                                                               |
| Restrict to Initiating User   | Restrict to Posting User                                                         |
|                               | Cancel OK<br>× v                                                                 |

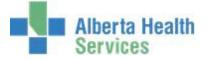

- Requisition details will be displayed for review or action depending on the Status of the Requisition.
- **Note:** Requisitions in a "Working "status have not been completed or sent to CPSM for processing.

Notice the various footer options that can be used to review or action the Requisition.

17. To Exit, **click** on the *Cancel* button.

| tem Requisitions | 5            |               | lum: 0000007<br>asing Facility:<br> |           | Departme<br>Lines: 91 | nt: 0791.712800 | )00C |                |   |
|------------------|--------------|---------------|-------------------------------------|-----------|-----------------------|-----------------|------|----------------|---|
|                  |              | *Purchasing F | Facility MHM                        | ATMAN     |                       |                 |      |                |   |
| Req Number       | ▲ Status     | Template      | e D                                 | epartment | Initiated By          | Number Lines    |      |                |   |
| 0 0000078        | CLOSED       | 2NORTH        | 0791.                               | 712800000 | MMREQ                 | 91              |      |                |   |
| 0 00000077       | CLOSED       | 2NORTH        | 0791.                               | 712800000 | MMREQ                 | 91              |      |                |   |
| 0 00000076       | CLOSED       | 2NORTH        | 0791.                               | 712800000 | MMREQ                 | 91              |      |                |   |
| 0 00000075       | CLOSED       | 2NORTH        | 0791.7                              | 712800000 | MMREQ                 | 91              |      |                |   |
| 0 00000074       | CLOSED       |               | 0791.                               | 714150000 | 405067                | 2               |      | Item Reqs      |   |
| 0 00000073       | WORKING      |               | 0051.7                              | 714100000 | MMMGR                 |                 |      | Inventory Reqs | ŝ |
| 00000072         | WORKING      |               | 0791.7                              | 712100020 | MMMGR                 |                 |      |                |   |
| 00000071         | WORKING      | 2NORTH        | 0791.                               | 712800000 | 405067                | 91              |      | PO Inquiry     |   |
| 0 00000070       | WORKING      |               | 0791.                               | 714150000 | 405067                |                 |      | Check PO Num   |   |
| 0 00000069       | WORKING      |               | 0791.                               | 714150000 | 405067                |                 |      | Item Inquiry   | - |
| 0 0000068        | CLOSED       | 2NORTH        | 0791.                               | 712800000 | MMREQ                 | 92              |      |                | _ |
| 0 00000067       | CLOSED       | 2NORTH        | 0791.                               | 712800000 | 418973                | 92              |      | Stock Inquiry  |   |
| 0 00000066       | CLOSED       | 2NORTH        | 0791.                               | 712800000 | 418973                | 91              |      |                |   |
| 0 00000065       | CANCELLED    | 6 WEST REQ    | 0791.                               | 712100020 | 418973                | 2               |      | Select         |   |
|                  |              | User          | Date                                | Dev       | rice                  |                 |      |                |   |
|                  | Initiated By | MMREQ         | 23/03/15                            | M343866   |                       |                 |      |                |   |
|                  | Last Edit By | MMREQ         | 23/03/15                            | M343866   |                       |                 |      |                |   |
|                  | Posted By    | MMREQ         | 23/03/15                            | M343866   |                       |                 |      |                |   |

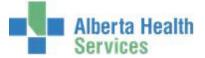

#### **CPSM – Inventory Inquires**

# **Item Inquiry**

**Purpose:** Use this routine to View and/or Print Meditech Item Master data.

**Note:** All items within the Meditech Item Master are displayed, both Stock and Non-Stock, these are identified by the response next to the Stocked field (Y or N). Stocked = Y is Stock. Stocked = N is Non-Stock.

Please note that Non-Stock Items cannot be ordered through Meditech, this process has been transitioned to Oracle.

- **NOTE:** Profiles will vary between users. The first menu will be *Applications* followed by *Role* based (e.g. Nursing, Diagnostic Imaging etc.), at this point a user will select *MM Inventory Requisition*. The next menu will be *Materials Management*. The screen shots in this document show from Application menu to Materials Management Menu leaving out the *Role* based menu.
- 1. **Click** the *Requisitioning Desktop*.

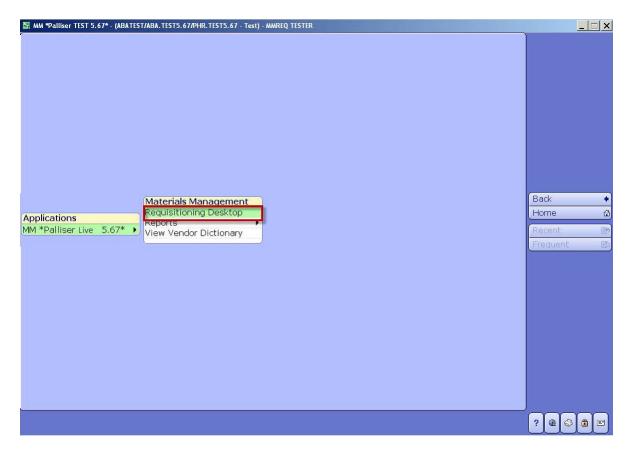

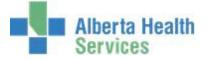

2. Click the *Item Inquiry* button which is located on the right hand menu listing.

| 🔄 R | equisitioning Desktop - (A | BATEST/ABA.TEST5.6                        | 7/PHR.TEST5.67 - Test            | ) - MMREQ TESTER      |            |             |                 |              |                                                                                                    |                          | _ 🗆 🗙        |
|-----|----------------------------|-------------------------------------------|----------------------------------|-----------------------|------------|-------------|-----------------|--------------|----------------------------------------------------------------------------------------------------|--------------------------|--------------|
|     | Item Requisitions          |                                           | Reg Nu<br>Purchas                | m:<br>sing Facility:M | HMATMAN    | Dep<br>Line | partment<br>es: | :            |                                                                                                    | 2                        | 2            |
|     |                            |                                           | *Purchasing Fa                   | cility MHMA           | TMAN       |             |                 |              | , in the second second s |                          |              |
|     | Req Number 🔺               | Status                                    | Template                         | Dep                   | partment   | Initiate    | d By            | Number Lines |                                                                                                    |                          |              |
|     |                            |                                           |                                  |                       |            |             |                 |              |                                                                                                    |                          |              |
|     |                            |                                           |                                  |                       |            |             |                 |              |                                                                                                    | (Those Doose             |              |
|     |                            |                                           |                                  |                       |            |             |                 |              |                                                                                                    | Item Reqs<br>Inventory F | ₽<br>Regs Ba |
|     |                            |                                           |                                  |                       |            |             |                 |              |                                                                                                    | PO Inquiry<br>Check PO N | Jum 🛛        |
|     |                            |                                           |                                  |                       |            |             |                 |              |                                                                                                    | Item Inquir              | y 🖻          |
|     |                            |                                           |                                  |                       |            |             |                 |              |                                                                                                    | Stock Inqui              | ry 🖪         |
|     |                            |                                           |                                  |                       |            |             |                 |              |                                                                                                    | Select                   | 1            |
|     |                            | Initiated By<br>Last Edit By<br>Posted By | User                             | Date                  | Devic      | e           |                 |              |                                                                                                    |                          |              |
|     |                            |                                           |                                  |                       |            |             |                 |              |                                                                                                    |                          |              |
|     |                            |                                           |                                  |                       |            |             |                 |              |                                                                                                    |                          |              |
|     | Create<br>New Red          | Enter or Q<br>Edit Lines E                | uick Enter or<br>nter Edit Comme | ents Verify P         | ost Cancel | List Refre  | esh             |              | ncel<br>×                                                                                                    | ? 🖻 🗳                    | <b>()</b>    |

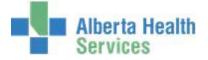

- 3. **Type** in your *Purchasing Facility* or search for your *Purchasing Facility* by clicking on the dropdown arrow. This may default for some users.
- 4. **Type** in the *Item Number* or search for an item number by clicking on the dropdown arrow.

|                                         | ABA. TEST5. 67/PHR. TEST5. 67 - Test) - MMREQ TESTER Purchasing Facility: | _             |
|-----------------------------------------|---------------------------------------------------------------------------|---------------|
| em -                                    | Common Name:                                                              |               |
| cin                                     | Packaging:                                                                |               |
|                                         | i dokogingi                                                               |               |
|                                         |                                                                           |               |
|                                         |                                                                           |               |
|                                         |                                                                           |               |
|                                         |                                                                           |               |
| Purchasing Facility                     | MHMATMAN                                                                  |               |
| Item                                    |                                                                           |               |
| Active  Stocked                         |                                                                           |               |
| Description                             |                                                                           | Item Reqs     |
|                                         |                                                                           | Inventory Re  |
| Common Name                             |                                                                           | PO Inquiry    |
| Category                                |                                                                           | Check PO Nu   |
| Procedure Code<br>EOC                   | Allergen/Hazardous                                                        |               |
| Taxable                                 | 2                                                                         | Item Inquiry  |
| Tax Code                                | 3                                                                         | Stock Inquiry |
| Form Mnemonic                           | 4                                                                         |               |
| Packaging                               |                                                                           | Select        |
| Largest Common Unit                     |                                                                           |               |
|                                         |                                                                           |               |
| Vendor  Catalog<br>Manufacturer  Catalo |                                                                           |               |

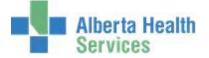

Utilize the various search options located on the right hand menu listing such as:

- Number
- Vendor Catalog
- Mfr (Manufacturer) Catalog

|              | Search                                                                                                    |                                  |                 |
|--------------|----------------------------------------------------------------------------------------------------|----------------------------------|-----------------|
| Number       | Name                                                                                                    | Description                      | Allergen/Hazard |
| 0009305      | "EYE" LOCKING FORCEP                                                                                           | INSTR "EYE" LOCKING FORCEP       |                 |
| 0009306      | "EYE" STRAIGHT MOSQUITO FOR                                                                                    | C INSTR "EYE" STR MOSQUITO FORCE |                 |
| 0009322      | "EYE" TOOTHED FORCEP                                                                                           | INSTR "EYE" TOOTHED FORCEP       |                 |
| 0006272      | "N"SPOT NIPPLE MARKER BEEKL                                                                                    | Y BEEKLY N SPOT NIPPLE MARKER    |                 |
| 0004573      | #2 SPINAL CURETTE 10" ANGLE                                                                                    | ) INSTR #2 SPINAL CURETTE 10IN   |                 |
| 0003635      | #5 ORAL PHARYNGEAL AIRWAY                                                                                      | AIRWAY ORAL PHARYNGEAL 90MM      |                 |
| 0224400      | **DISCONTINUED DO NOT USE*                                                                                     |                                  | ID              |
| 0015460      | **DISCONTINUED DO NOT USE*                                                                                     | * SOL PENTASPAN 10%IN 0.9NACL    | Numbe           |
| 0014198      | **DUPLICATE USE 0015501**                                                                                      | DRSG NON-ADHERENT 5X5CM REL      |                 |
| 2142000      | **DUPLICATE USE 2142300**                                                                                      | PILLOW PAWS DISP AD SM *         | Vendor Ca       |
| 0227100      | **MUST ORDER BY THE EACH**                                                                                     | CATH FOLEY 14Fr 5cc *            | LATEX Mfr Cata  |
| 0003484      | **MUST ORDER IN MULTI 6 EAC                                                                                    |                                  | Procedu         |
| 0259000      | **MUST ORDER MULTI 10 EACH                                                                                     | * TB INSUFFLATOR w/FILTER        | UPN             |
| 0008768      | **MUST ORDER MULTI 10 EACH                                                                                     |                                  |                 |
| 0131900      | NEEDLE 18GX11/2" SB ST                                                                                         | **NEEDLE 18GX11/2" SB ST *       | GTIN            |
| 0132000      | NEEDLE 19GX11/2" RB ST                                                                                         | **NEEDLE 19GX11/2" RB ST *       | Active          |
| 0132100      | NEEDLE 20GX1" RB ST                                                                                            | **NEEDLE 20GX1" RB ST *          |                 |
|              |                                                                                                    |                                  | Inactiv         |
|              |                                                                                                    |                                  | Both            |
| Description  | INSTR "EYE" LOCKING FORCEP                                                                                     |                                  |                 |
| Primary Vend | or BAUSCH & LOMB CANADA                                                                                        | INC Aller                        | gens            |
| Catalog Num  | ber E2507                                                                                                    | 1                                |                 |
| Manufacture  |                                                                                                    |                                  |                 |
| Mfr Catalog  |                                                                                                    | 2                                |                 |
| Stocked      | N                                                                                                    | 4                                |                 |
|              |                                                                                                    |                                  |                 |
|              | the second second second second second second second second second second second second second second second s |                                  | Cancel          |

5. Click on Number located on the right hand side menu list.

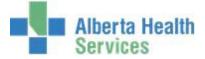

If the number is known, type the number in the Search field otherwise navigate through the list by using the Page Up and Down Keys on the keyboard or by using the Next and Prior footer buttons.

6. **Click** on the item.

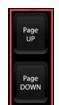

|                                                          |                                                                           |                                                      |                 | <u>  </u>    |
|----------------------------------------------------------|---------------------------------------------------------------------------|------------------------------------------------------|-----------------|--------------|
|                                                          | Search 000150                                                             |                                                      |                 |              |
| Number                                                   | Name                                                                      | Description                                          | Allergen/Hazard |              |
| 0001500                                                  | APPLI PLAIN 6                                                             | APPLI PLAIN 6" *                                     |                 |              |
| 0001501                                                  |                                                                           | ARMORED CAR SERVICE                                  |                 |              |
| 0001502                                                  |                                                                           | PEST CONTROL                                         |                 |              |
| 0001503                                                  |                                                                           | LIFEPAK 12 SERV.AGREEMENTS                           | - 41.1          |              |
| 0001504                                                  |                                                                           | FLOOR SYSTEM - REMOVAL/INST                          |                 |              |
| 0001505                                                  |                                                                           | GASES MEDICAL BULK/CYLINDER<br>PRINTING REQUIREMENTS |                 | ID           |
| 0001507                                                  |                                                                           | CARENET MAIL BOX FEE                                 |                 |              |
| 0001508                                                  |                                                                           | CARENET SOFTWARE MTCE FEE                            |                 | Numper       |
| 0001509                                                  |                                                                           | INTUBATION ADAPTOR AIRLIFE                           |                 | Vendor Catal |
| 0001005                                                  |                                                                           |                                                      |                 | Mfr Catalog  |
|                                                          |                                                                           |                                                      |                 | Procedure    |
|                                                          |                                                                           |                                                      |                 | UPN          |
|                                                          |                                                                           |                                                      |                 | GTIN         |
|                                                          |                                                                           |                                                      |                 |              |
|                                                          |                                                                           |                                                      |                 | Active       |
|                                                          |                                                                           |                                                      |                 | Inactive     |
|                                                          |                                                                           |                                                      |                 | Both         |
|                                                          |                                                                           |                                                      |                 |              |
|                                                          |                                                                           |                                                      |                 |              |
|                                                          |                                                                           |                                                      |                 |              |
| Description                                              | APPLI PLAIN 6" *                                                          |                                                      |                 |              |
| Description                                              | APPEI PEAIN 0                                                             |                                                      |                 |              |
| Primary Ven                                              | dor STEVENS COMPANY LTE                                                   |                                                      | Ilergens        |              |
| Primary Ven<br>Catalog Nun                               | dor STEVENS COMPANY LTE<br>hber 553-4202-40-500                           | 1                                                    | Ilergens        |              |
| Primary Ven<br>Catalog Nun<br>Manufacture                | dor STEVENS COMPANY LTE<br>ber 553-4202-40-500<br>r INNME                 | 1 2                                                  | Ilergens        |              |
| Primary Ven<br>Catalog Nun<br>Manufacture<br>Mfr Catalog | dor STEVENS COMPANY LTE<br>nber 553-4202-40-500<br>r INNME<br>4202-40-500 | 1<br>2<br>3                                          | Ilergens        |              |
| Primary Ven<br>Catalog Nun<br>Manufacture                | dor STEVENS COMPANY LTE<br>ber 553-4202-40-500<br>r INNME                 | 1 2                                                  | Ilergens        |              |
| Primary Ven<br>Catalog Nun<br>Manufacture<br>Mfr Catalog | dor STEVENS COMPANY LTE<br>nber 553-4202-40-500<br>r INNME<br>4202-40-500 | 1 2 3 4                                              | Illergens       |              |

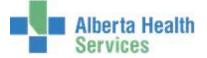

Note the item specific details that are displayed on the screen such as:

- Active | Stocked
- Description
- Packaging
- Vendor | Catalog
- Manufacturer | Catalog

| 👺 Requisitioning Desktop - (ABAT                | EST/ABA.TEST5.67/PHR.TE                                | 6T5.67 - Test) - MMREQ TEST         | ER                                                      |                                                        |          |                                 |
|-------------------------------------------------|--------------------------------------------------------|-------------------------------------|---------------------------------------------------------|--------------------------------------------------------|----------|---------------------------------|
| Item - 0001500 - APF                            | PLI PLAIN 6"                                           | * Common                            | g Facility:MHMATM<br>Name: APPLI PLAII<br>g: BX/1000 EA |                                                        |          |                                 |
|                                                 |                                                        |                                     |                                                         |                                                        |          |                                 |
|                                                 |                                                        |                                     |                                                         |                                                        |          |                                 |
| Purchasing Facil<br>Item                        | ity MHMATMAN<br>0001500                                |                                     |                                                         |                                                        |          |                                 |
| Active  Stocked<br>Description                  | Y<br>APPLI PLAIN 6''                                   | *                                   | Y                                                       |                                                        |          | Item Reqs 🗗<br>Inventory Reqs 🚱 |
| Common Name<br>Category                         | APPLI PLAIN 6<br>MEDSSU                                |                                     |                                                         | -                                                      |          | PO Inquiry                      |
| Procedure Code<br>EOC<br>Taxable                | 4606000<br>N                                           | 1 2                                 | Allerger                                                | n/Hazardous                                            |          | Check PO Num 🕑                  |
| Tax Code<br>Form Mnemonic<br>Packaging          | BX/1000 EA                                             | 3 4                                 |                                                         |                                                        |          | Select                          |
| Largest Common U                                | Jnit BX                                                |                                     |                                                         |                                                        |          |                                 |
| Vendor  Catalog<br>Manufacturer  Cal            |                                                        | EVENS COMPANY LTD<br>OVATEK MEDICAL | ,                                                       | 553-4202-40<br>4202-40-500                             |          |                                 |
|                                                 |                                                        |                                     |                                                         |                                                        |          |                                 |
|                                                 |                                                        |                                     |                                                         |                                                        |          |                                 |
|                                                 |                                                        |                                     |                                                         |                                                        | Canad    |                                 |
| P <u>O</u> s <u>P</u> ur <u>S</u> t<br>Reqs Sta | ock <u>R</u> ecur Inv Rea<br>atus Regs <u>E</u> xch Ca |                                     | endors Prev Ne                                          | e <u>x</u> t Prev Nex <u>t</u><br>um <u>D</u> esc Desc | Cancel 🗙 | ? 🖻 🛇 🔒 🗉                       |

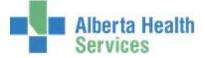

A user has the ability to view and/or print item data by using the various options that are available on the Footer.

If this is a Stocked Item, the Stock Inquiry footer button will be displayed.

| uisitioning Desktop - (ABATEST  | ABA. TEST5. 67/PHR. T   | EST5.67 - Test) - M | MREQ TESTER                          |                                     |        |                |
|---------------------------------|-------------------------|---------------------|--------------------------------------|-------------------------------------|--------|----------------|
| 0001500 4001                    |                         |                     | urchasing Facility:N                 |                                     |        |                |
| em - 0001500 - APPLI            | PLAIN 6"                |                     | ommon Name: APP<br>ackaging: BX/1000 |                                     |        |                |
|                                 |                         | P                   | ackaging: 67/1000                    | CA                                  |        | $\prec$        |
|                                 |                         |                     |                                      |                                     |        |                |
|                                 |                         |                     |                                      |                                     |        |                |
|                                 |                         |                     |                                      |                                     |        |                |
|                                 |                         |                     |                                      |                                     |        |                |
| Purchasing Facility             | MHMATMAN                |                     |                                      |                                     |        |                |
| Item                            | 0001500                 |                     |                                      |                                     |        |                |
| Active Stocked                  | (                       |                     | Y                                    |                                     |        |                |
|                                 | APPLI PLAIN 6"          | *                   |                                      |                                     |        | Item Reqs      |
|                                 |                         |                     |                                      |                                     |        | Inventory Reqs |
| o on intron into intro          | APPLI PLAIN 6<br>MEDSSU |                     |                                      |                                     |        | PO Inquiry     |
| Procedure Code                  | 120000                  |                     |                                      | Allergen/Hazardous                  |        | Check PO Num   |
|                                 | 606000                  |                     | 1                                    | Allergen/Hazardous                  |        |                |
| Taxable N                       | 1                       |                     | 2                                    |                                     |        | Item Inquiry   |
| Tax Code<br>Form Mnemonic       |                         |                     | 3                                    |                                     |        | Stock Inquiry  |
|                                 |                         |                     | 4                                    |                                     |        |                |
| Packaging<br>Largest Common Uni | BX/1000 EA<br>t BX      |                     |                                      |                                     |        | Select         |
| Vendor  Catalog                 |                         | TEVENS COMP         |                                      | 553-4202-40                         | 500    |                |
| Manufacturer  Catalog           |                         | IOVATEK MED         |                                      | 4202-40-500                         |        |                |
| (                               |                         |                     |                                      |                                     |        |                |
|                                 |                         |                     |                                      |                                     |        |                |
|                                 |                         |                     |                                      |                                     |        |                |
|                                 |                         |                     |                                      |                                     |        |                |
|                                 |                         |                     |                                      |                                     |        |                |
|                                 | < <u>R</u> ecur Inv Re  | gs Stock I          | Jsage Vendors                        | rev Ne <u>x</u> t Prev Nex <u>t</u> | Cancel |                |

7. **Click** on the *Stock Inquiry* footer button to obtain additional inventory information.

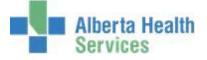

8. **Type** in the local CPSM Inventory or search for your local CPSM Inventory by **clicking** on the drop down arrow

| 🔄 Inventory |                |        | _ 🗆 🗙 |
|-------------|----------------|--------|-------|
|             |                |        | Ì     |
|             | *For Inventory |        |       |
|             |                |        |       |
|             |                | Cancel | OK    |
|             |                | ×      | I I   |

9. Once located click **OK**.

Note the inventory item specific details that are displayed on the screen such as:

- Active

I

- Vendor | Catalog
- Manufacturer | Catalog
- Dept UI (Unit of Issue)
- Average Cost/UI (Unit of Issue)

A user also has the ability to view and/or print transactional data by using the various options that are available on the footer.

| 👺 Requisitioning Desktop - (ABATEST/ABA.TEST5.67/P | HR.TEST5.67 - Test) - MMREQ TESTER                                           |                                           |                                   |
|----------------------------------------------------|------------------------------------------------------------------------------|-------------------------------------------|-----------------------------------|
| Stock - 0001500                                    | Item: 0001500 - APPLI PLAIN 6"<br>Name:APPLI PLAIN 6<br>Packaging:BX/1000 EA | *<br>Category: MEDSSU<br>UP:BX            |                                   |
|                                                    |                                                                              |                                           |                                   |
| Inventory MHSTORES<br>Stock Number 0001500         |                                                                              |                                           |                                   |
| Active Y                                           | Allergen/Hazardous                                                           | Other Locations                           |                                   |
| Transfer N<br>Location B15C                        |                                                                              |                                           | Item Reqs 🗗<br>Inventory Reqs 🚯   |
| Manufacturer   Catalog INNME IN                    | TEVENS COMPANY LTD<br>NOVATEK MEDICAL                                        | 553-4202-40-500<br>4202-40-500            | PO Inquiry 🗈<br>Check PO Num 📝    |
| Comment<br>Asset Account 10001.115                 | 950000                                                                       |                                           |                                   |
| Dept UI BX<br>Dept EOC 4606000<br>Dept Max         | Max Shelf Qty 7<br>Safety Stock<br>Lead Time                                 | Qty on Hand4Qty on Order4Qty Backordered2 | Item Inquiry 🖎<br>Stock Inquiry 🖪 |
| Dept Min<br>Pt UI                                  | Min Reorder Point 4                                                          | UI/Period 2<br>Days on Hand 68            | Select 🖉                          |
| Pt EOC<br>Pt Max                                   | Standing/Blanket N<br>ABC Status                                             | Cost/UI 2.7800<br>Average Cost/UI 2.7800  |                                   |
| Pt Min<br>Pt Code                                  | Critical Item Y<br>Order on PO Y                                             | Value on Hand 11.12<br>Last Adjusted Dt   |                                   |
|                                                    |                                                                              |                                           |                                   |
|                                                    |                                                                              |                                           |                                   |
|                                                    |                                                                              |                                           |                                   |
| Rcpts Current I<br>Breakdown                       | ssues R <u>e</u> turns <u>A</u> dj X <u>f</u> ers Back <u>o</u> rder         | s POs All<br>T <u>x</u> ns                | ? @ 🛇 🏛 🖃                         |

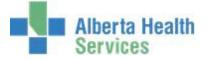

- 10. Click the Back button to return to the previous Inquiry.
- 11. Click the Cancel button to return to item inquiry.
- 12. Enter the next Item Number and repeat the process.
- 13. Close the window by **clicking** on the  $\times$  located on the top right hand corner.

Note: There is another option that can be used to search for a stock Item. From the Item Lookup screen, locate the "Filter" footer button.

| 👺 Item Lookup |                               |                                |                |
|---------------|-------------------------------|--------------------------------|----------------|
|               | Search                        |                                |                |
| Number        | Name                          | Description Allergen/Hazard    |                |
| 0 0009305     | "EYE" LOCKING FORCEP          | INSTR "EYE" LOCKING FORCEP     |                |
| 0 0009306     | "EYE" STRAIGHT MOSQUITO FORC. | INSTR "EYE" STR MOSQUITO FORCE |                |
| 0009322       | "EYE" TOOTHED FORCEP          | INSTR "EYE" TOOTHED FORCEP     |                |
| 0006272       | "N"SPOT NIPPLE MARKER BEEKLY  | BEEKLY N SPOT NIPPLE MARKER    |                |
| 0 0004573     | #2 SPINAL CURETTE 10" ANGLED  | INSTR #2 SPINAL CURETTE 10IN   |                |
| 0 0003635     | #5 ORAL PHARYNGEAL AIRWAY     | AIRWAY ORAL PHARYNGEAL 90MM    |                |
| 0224400       | **DISCONTINUED DO NOT USE**   | CATH TROCAR 28Fr CHEST TB *    | ID             |
| 0 0015460     | **DISCONTINUED DO NOT USE**   | SOL PENTASPAN 10%IN 0.9NACL    | Numper         |
| 0 0014198     | **DUPLICATE USE 0015501**     | DRSG NON-ADHERENT 5X5CM REL    | Vendor Catalog |
| 0 2142000     | **DUPLICATE USE 2142300**     | PILLOW PAWS DISP AD SM *       | <u>~</u>       |
| 0 0227100     | **MUST ORDER BY THE EACH**    | CATH FOLEY 14Fr 5cc * LATEX    | Mfr Catalog    |
| 0 0003484     | **MUST ORDER IN MULTI 6 EACH* |                                | Procedure      |
| 0 0259000     | **MUST ORDER MULTI 10 EACH**  | TB INSUFFLATOR W/FILTER        | UPN            |
| 0 0008768     | **MUST ORDER MULTI 10 EACH**  | TUBING SET FOR 10K PUMP        | GTIN           |
| 0 0131900     | NEEDLE 18GX11/2" SB ST        | NEEDLE TOGATI/2 3D 31          |                |
| 0 0132000     | NEEDLE 19GX11/2" RB ST        | NEEDEE 190X1172 ND 31          | Active         |
| 0132100       | NEEDLE 20GX1" RB ST           | **NEEDLE 20GX1" RB ST *        | Inactive       |
|               |                               |                                |                |
|               |                               |                                | Both           |
|               |                               |                                |                |
|               |                               |                                |                |
| Description   | INSTR "EYE" LOCKING FORCEP    |                                |                |
| Primary Vend  | or BAUSCH & LOMB CANADA ING   | Allergens                      |                |
| Catalog Num   | iber E2507                    | 1                              |                |
| Manufacturer  |                               | 2                              |                |
| Mfr Catalog   |                               | 3                              |                |
| Stocked       | N                             | 4                              |                |
| (0100000      |                               |                                |                |
|               | Prior Next                    | Filter Cano                    |                |

14. **Click** on the *Filter* footer button.

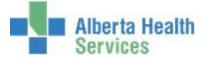

- 15. **Click** in the *Inventory* field and type local CPSM Inventory or search local CPSM Inventory by **clicking** on the dropdown arrow. This may default for some users.
- 16. **Click** in the *Stock* field and **type** stock number or search for a stock number by **clicking** on the dropdown arrow.

| 🔠 Item Lookup |                    |              |           |                  |
|---------------|--------------------|--------------|-----------|------------------|
|               |                    |              |           |                  |
|               |                    |              |           |                  |
|               |                    |              |           |                  |
|               |                    |              |           |                  |
|               |                    |              |           |                  |
|               |                    |              |           |                  |
|               |                    |              |           |                  |
|               |                    |              |           | ID               |
|               |                    |              |           | Number           |
|               | ~                  |              |           | Vendor Catalog   |
|               | Vendor             | Manufacturer |           | Mfr Catalog      |
|               |                    |              |           | Procedure        |
|               | Inventory MHSTORES |              |           | UPN<br>GTIN      |
|               | Stock              |              |           |                  |
|               |                    |              |           | Active           |
|               |                    |              |           | Inactive<br>Both |
|               |                    |              |           | Both             |
|               |                    |              |           |                  |
|               |                    |              |           |                  |
|               |                    |              |           |                  |
|               |                    |              |           |                  |
|               |                    |              |           |                  |
|               |                    |              |           |                  |
|               |                    |              |           |                  |
|               | Prior Next Filt    | er           | Cancel OK |                  |
|               |                    |              | × 🗸       |                  |

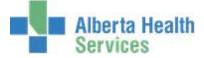

If using the search feature, navigate through the Stock Number listing by using the Page Up and Down Keys on the keyboard or by using the Meditech Next and Prior footer buttons.

17. Locate your Stock item and **click** on it.

| Page<br>UP   |  |
|--------------|--|
| Page<br>DOWN |  |

|           | Se                                                            | arch                                                 |                                 |
|-----------|---------------------------------------------------------------|------------------------------------------------------|---------------------------------|
| Stock Nur | n Item Num                                                    | Disc. Description                                    | Name                            |
| 0005000   | 0005000                                                       | APRONS DISP. VINYL 28X46                             | APRONS DISP VINYL 28X46         |
| 0005712   | 0005712                                                       | CONNEC SYR RAPID FILL LL T                           | . CONN RAPID FILL LL TO LL      |
| 0007818   | 0007018                                                       | QUICKVUE ONE-STEP URINE T.                           | PREGNANCY TEST KIT              |
| 0008000   | 0008000                                                       | OIL MINERAL 100% 250ml                               | OIL MINERAL 100% 250ml          |
| 0008800   | 0008800                                                       |                                                      | . TUBE EXTENSION SET STERILE LF |
| 0009000   | 0009000                                                       | BAG URINARY LEG 500cc                                | BAG URINARY LEG 500cc           |
| 0009200   | 0009200                                                       | BAG URINARY DRAIN 2000ml                             |                                 |
| 0009300   | 0009300                                                       | BAG URINARY NEWBORN                                  | BAG URINARY NEWBORN             |
| 0009400   | 0009400                                                       | BAG URINARY DRAIN BAG 4L                             | Stock Numb                      |
| 0009500   | 0009500                                                       | BAG URINARY PEDIATRIC                                | BAG URINARY PEDIATRIC           |
| 0009700   | 0009700<br>0010000                                            | BAG URINARY METER 350ML B.                           |                                 |
| 0010000   | 0010000                                                       | ADAPTER TRACH T *<br>02 STEM w/ PLUG *               | ADAPTER TRACH T Location        |
| 0010200   | 0010200                                                       | TUBING CORR FLEX 5" *                                |                                 |
| 0010200   | 0011182                                                       |                                                      |                                 |
| 0011183   | 0011183                                                       | SCALPEL SAFETY No. 11 S/S D.                         | 11000170                        |
| 0011184   | 0011184                                                       | SCALPEL SAFETY No. 15 S/S D.                         | Both Roth                       |
|           |                                                               |                                                      |                                 |
| D         | escription CON                                                | INEC SYR RAPID FILL LL TO LL                         |                                 |
| V<br>M    | rimary Vendor<br>endor Catalog<br>Ianufacturer<br>Ifr Catalog | L022050 Aller<br>H93813901 1<br>BAX 2<br>H93813901 3 | rgen/Hazards                    |
|           |                                                               |                                                      | Cancel                          |

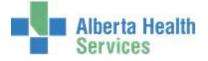

18. Click on OK.

| 🚰 Item Lookup                       |                                               |
|-------------------------------------|-----------------------------------------------|
|                                     |                                               |
| Vendor Manufacturer                 | ID<br>Number<br>Vendor Catalog<br>Mfr Catalog |
| Inventory MHSTORES<br>Stock 0005712 | Procedure<br>UPN<br>GTIN                      |
|                                     | Active<br>Inactive                            |
|                                     | Both                                          |
|                                     |                                               |
| Prior Next Filter                   |                                               |

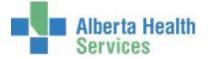

19. **Click** on the *Stock* item header to display additional Stock Item information.

| 🕾 lt | em Lookup                   |                  |                            |                   |        |              |          |                |
|------|-----------------------------|------------------|----------------------------|-------------------|--------|--------------|----------|----------------|
|      |                             |                  | Filtered By Stocked ir     | n Inventory MHSTC | DRES   |              |          |                |
|      | Stock Num<br>7079 00        | Number<br>)05712 | Name<br>CONN RAPID FILL LL |                   | iption | Allergen/Haz | ard      |                |
|      | <b>0</b> 7079 00            | 05712            | CONN RAPID FILL LL.        | CONNEC STR RAP    |        | <u> </u>     |          |                |
|      |                             |                  |                            |                   |        |              |          |                |
|      |                             |                  |                            |                   |        |              |          |                |
|      |                             |                  |                            |                   |        |              |          | ID             |
|      |                             |                  |                            |                   |        |              |          | Number         |
|      |                             |                  |                            |                   |        |              |          | Vendor Catalog |
|      |                             |                  |                            |                   |        |              |          | Mfr Catalog    |
|      |                             |                  |                            |                   |        |              |          | Procedure      |
|      |                             |                  |                            |                   |        |              |          | UPN            |
|      |                             |                  |                            |                   |        |              |          | GTIN           |
|      |                             |                  |                            |                   |        |              |          | Active         |
|      |                             |                  |                            |                   |        |              |          | Inactive       |
|      |                             |                  |                            |                   |        |              |          | Both           |
|      |                             |                  |                            |                   |        |              |          |                |
|      |                             |                  |                            |                   |        |              | _        |                |
|      | Description CC              | DNNEC SYR        | RAPID FILL LL TO LL        |                   |        |              |          |                |
|      | Primary Vendor              | BAXTER           |                            |                   |        | ergens       |          |                |
|      | Catalog Number              | H93813           | 901                        |                   | 1      |              | <b>A</b> |                |
|      | Manufacturer<br>Mfr Catalog | BAX<br>H93813    | 901                        |                   | 2 3    |              |          |                |
|      | Stocked                     | Y                |                            |                   | 4      |              |          |                |
|      |                             |                  |                            |                   |        |              |          |                |
|      |                             |                  | Prior Next                 | Filter            |        |              | Cancel   |                |

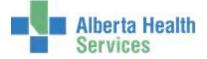

|     |                                                  | ST/ABA.TEST5.67/PHR.TEST5.67 - Test) - MM<br>Pu<br>JNEC SYR RAPID FILL LL TOCo      | rchasing Facility:MHMATMAN                                                                    | . LL TO LL             | J      |                                 |
|-----|--------------------------------------------------|-------------------------------------------------------------------------------------|-----------------------------------------------------------------------------------------------|------------------------|--------|---------------------------------|
|     |                                                  | Ра                                                                                  | ckaging: CA/50 EA                                                                             |                        |        |                                 |
|     | Purchasing Facili                                | ty MHMATMAN                                                                         |                                                                                               |                        |        |                                 |
|     | Item                                             | 0005712                                                                             |                                                                                               |                        |        |                                 |
|     | ctive  Stocked<br>escription                     | Y<br>CONNEC SYR RAPID FILL LL TO L                                                  | L Y                                                                                           |                        |        | Item Reqs 🗗<br>Inventory Regs 😰 |
|     | ommon Name<br>ategory                            | CONN RAPID FILL LL TO LL<br>MISCEL                                                  |                                                                                               |                        |        | PO Inquiry                      |
|     | rocedure Code                                    |                                                                                     | Allergen/Haza                                                                                 | irdous                 |        | Check PO Num 🛛 📝                |
|     | OC<br>axable                                     | 4606000                                                                             | 1 2                                                                                           |                        |        | Item Inquiry 🛛 🖻                |
|     | ax Code<br>orm Mnemonic                          |                                                                                     | 3                                                                                             |                        |        | Stock Inquiry 🖪                 |
|     | ackaging                                         | CA/50 EA                                                                            |                                                                                               |                        |        | Select 🖉                        |
|     | argest Common L                                  | Init CA                                                                             |                                                                                               |                        |        |                                 |
|     | endor  Catalog<br>anufacturer  Cat               | L022050 BAXTER CORP<br>alog BAX BAXTER CORPORATIO                                   |                                                                                               | H93813901<br>H93813901 |        |                                 |
| LMI | anuracturerți cat                                | alog DAA DAATER CORPORATIO                                                          |                                                                                               | H95615901              |        |                                 |
|     |                                                  |                                                                                     |                                                                                               |                        |        |                                 |
|     |                                                  |                                                                                     |                                                                                               |                        |        |                                 |
|     |                                                  |                                                                                     |                                                                                               |                        |        |                                 |
|     | P <u>O</u> s <u>P</u> ur <u>S</u> to<br>Regs Sta | ock <u>R</u> ecur Inv Reqs Stock <u>U</u><br>tus Reqs <u>E</u> xch Carts Inguiry Re | sage <u>V</u> endors Prev Ne <u>x</u> t Pr<br>eport <u>Vendors</u> Nu <u>m</u> Num <u>D</u> e |                        | Cancel | ? @ 4 1 2                       |

Note the Stock item specific details that are displayed on the screen, such as:

- Active | Stocked
- Description
- Packaging
- Vendor | Catalog
- Manufacturer | Catalog

You also have the ability to view and/or print stock item data by using the various options that are available on the Footer.

20. Click on the *Stock Inquiry* footer button to obtain additional Inventory information.

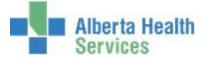

21. **Type** in the local CPSM inventory or search for the local CPSM inventory by **clicking** on the dropdown arrow. This may default for some users.

| 🔄 Inventory |                |          | _ 🗆 × |
|-------------|----------------|----------|-------|
|             |                |          | ]     |
|             | *For Inventory |          |       |
|             |                |          |       |
|             |                | Cancel   | OK    |
|             |                | <b>X</b> |       |

22. **Select** the appropriate inventory.

| 🔄 Inventory Lookup |                                        | _ 🗆 ×    |
|--------------------|----------------------------------------|----------|
|                    | Search                                 |          |
|                    | Inventory Qty on Hand<br>MHSTORES 0 CA |          |
|                    |                                        |          |
|                    |                                        |          |
|                    |                                        |          |
|                    |                                        |          |
|                    |                                        |          |
|                    |                                        |          |
|                    |                                        |          |
|                    |                                        |          |
|                    |                                        |          |
| ·                  | Prior Next                             | Cancel 🗙 |

23. Click OK.

| 🔄 Inventory |                |          |        | _ 🗆 X                                                                                                    |
|-------------|----------------|----------|--------|----------------------------------------------------------------------------------------------------|
|             |                |          |        |                                                                                                    |
|             | *For Inventory | MHSTORES | •      |                                                                                                    |
|             |                |          |        |                                                                                                    |
|             |                |          | Cancel | OK                                                                                                    |
|             |                |          | ×      | s and a second second s |

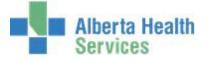

| Dept EOC     4606000     Safety Stock       Dept Max     Lead Time       Dept Min     Min Reorder Point       Pt UI     OOQ                                                                                                    | ardous            | Other Locations                                                                                                    | Item Reqs<br>Inventory Reqs             |
|----------------------------------------------------------------------------------------------------|-------------------|----------------------------------------------------------------------------------------------------|-----------------------------------------|
| Transfer<br>Location       N<br>F18C         Vendor        Catalog         Manufacturer        Catalog         BAX BAXTER CORPORATION         Comment         Asset Account       10001.115950000         Dept UI       CA         Max Shelf Qty         Safety Stock         Lead Time         Dept Min         Pt UI         OQQ         Pt EOC | ardous            |                                                                                                    | Inventory Reqs                          |
| Manufacturer     Catalog     BAX BAXTER CORPORATION       Comment     10001.115950000       Asset Account     10001.115950000       Dept UI     CA     Max Shelf Qty       Dept EOC     4606000     Safety Stock       Lead Time     Min Reorder Point       Pt UI     OQQ       Pt EOC     Standing/Blanket                                      |                   | 1000010001                                                                                                    | <br>DO Inquiru                          |
| Dept EOC     4606000     Safety Stock       Dept Max     Lead Time       Dept Min     Min Reorder Point       Pt UI     OOQ       Pt EOC     Standing/Blanket                                                                                                    |                   | H93813901<br>H93813901                                                                                                    | PO Inquiry<br>Check PO Num              |
| Pt Min Critical Item                                                                                                    | I U<br>N C<br>N V | Qty on Hand     0       Qty on Order     0       Qty Backordered     8       UI/Period     0       Days on Hand     0       Cost/UI     47.78       Average Cost/UI     47.78       Value on Hand     0.00       Last Adjusted Dt     0 | Item Inquiry<br>Stock Inquiry<br>Select |
| Pt Code Order on PO                                                                                                    | Y L               | Last Adjusted Dt                                                                                                    |                                         |

Note the Inventory Item specific details that are displayed on the screen, such as:

- Active
- Vendor | Catalog
- Manufacturer | Catalog
- Dept UI (Unit of Issue)
- Average Cost/UI (Unit of Issue)

A user also has the ability to view and/or print Inventory Item data by using the various options that are available on the Footer.

- 24. Click the Back button to return to the previous Item Inquiry.
- 25. **Click** the Cancel button to return to Item Inquiry.
- 26. Enter the next Item Number and repeat the process.
- 27. Close the window by **clicking** on the **X** located on the top right hand corner.

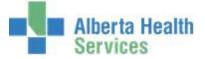

#### **CPSM – Inventory Inquires**

# Purchase Order Inquiry

**Purpose:** Use this routine to View or Print detailed Purchase Order information. Please note that Non-Stock Items are no longer ordered through Meditech, this process has been transitioned to Oracle.

- **NOTE:** Profiles will vary between users. The first menu will be *Applications* followed by *Role* based (e.g. Nursing, Diagnostic Imaging etc.), at this point a user will select *MM Inventory Requisition*. The next menu will be *Materials Management*. The screen shots in this document show from Application menu to Materials Management Menu leaving out the *Role* based menu.
  - 1. **Click** on the *Requisitioning Desktop*.

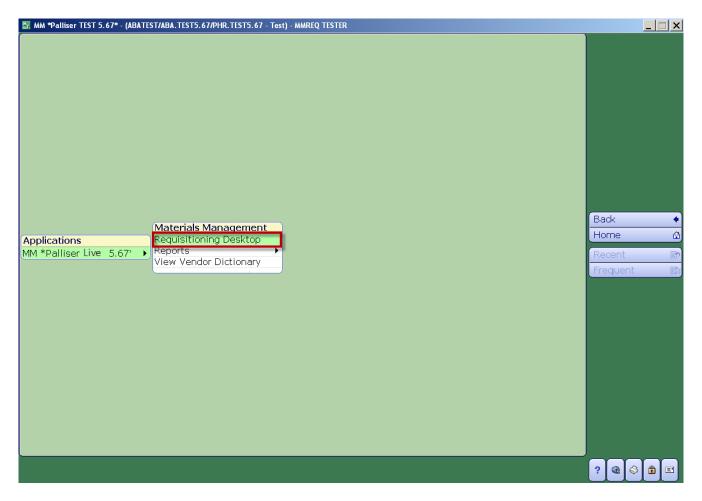

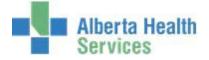

| 🔠 Requisition | ning Desktop - (A | BATEST/ABA.TEST5.6                        | 7/PHR.TEST5.67 - Test) - MM         | REQ TESTER         |                    |              | _ 🗆 ×                          |
|---------------|-------------------|-------------------------------------------|-------------------------------------|--------------------|--------------------|--------------|--------------------------------|
| Item R        | Requisitions      |                                           | Req Num:<br>Purchasing              | Facility:MHMATMAN  | Departme<br>Lines: | nt:          |                                |
|               |                   |                                           | *Purchasing Facility                | MHMATMAN           |                    |              |                                |
| Re            | eq Number •       | Status                                    | Template                            | Department         | Initiated By       | Number Lines |                                |
|               |                   |                                           |                                     |                    |                    |              |                                |
|               |                   |                                           |                                     |                    |                    | _            | Item Reqs 🛛 📝                  |
|               |                   |                                           |                                     |                    |                    | _            | PO Inquiry 💽<br>Check PO Num 📝 |
|               |                   |                                           |                                     |                    |                    | •            | Item Inquiry                   |
|               |                   |                                           |                                     |                    |                    |              | Select 🥑                       |
|               |                   | Initiated By<br>Last Edit By<br>Posted By | User [                              | Date Devic         |                    |              |                                |
|               |                   |                                           |                                     |                    |                    |              |                                |
|               | Create<br>New Red | Enter or Q<br>Edit Lines E                | uick Enter or<br>nter Edit Comments | Verify Post Cancel | List Refresh       | Cance<br>×   | ei ? @ 🛇 🛱 🗉                   |

2. Click on the PO Inquiry button which is located on the right hand menu listing.

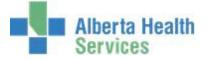

- 3. **Click** in the *Purchasing Facility* field and **type** in the Purchasing Facility or search for the Purchasing Facility by **clicking** on the dropdown arrow. This may default for some users.
- 4. **Click** in the *Purchase Order* field and **type** in the PO Number or search for the PO Number by **clicking** on the dropdown arrow.

Use the various header buttons to display the results:

- General, Line Summary
- Orders
- Receipts
- All Transactions
- Contacts and Comments

| ₩ŋ F | equisit            | ioning Desktop - (                                                                                                    | (ABATEST/ABA.TEST5.67/PH        | R.TEST5.67 - Test                                         | - MMREQ TESTER                                  |            |                                    |                                       |                                                         |          |
|------|--------------------|----------------------------------------------------------------------------------------------------|---------------------------------|-----------------------------------------------------------|-------------------------------------------------|------------|------------------------------------|---------------------------------------|---------------------------------------------------------|----------|
| 0    | P0 -               | 0306416                                                                                                    | Facility: MHM/<br>PO Type: INVE |                                                           | Vendor: TRUD<br>Amount: 3118                    |            | Lines: 4                           |                                       |                                                         |          |
|      | Lir<br>O<br>O<br>O | General<br>EDI<br>e Item Num<br>1 0015100<br>2 0258000<br>3 0315000<br>4 8250000                                                                                                    |                                 | ion<br>#22 ST *<br>DIATRIC<br>ORIDE 100                   | Received UP Co<br>1 BX<br>4 BX<br>40 CA<br>6 BX |            | )(All Transa<br>reens)<br>Rcv Cost | 14.50<br>1200.00<br>1070.00<br>834.00 |                                                         |          |
|      |                    |                                                                                                    |                                 |                                                           |                                                 |            |                                    |                                       | Item Reas<br>Inventory Rea<br>PO Inquiry                | qs 🖻     |
|      |                    | Item Description<br>Vendor Catalog Num<br>Manufacturer   Catalog Num<br>Global Trade Item Number<br>Additional Description<br>Department or Inventory<br>GL Account Number<br>Tax Code |                                 | BLADE SCAL<br>A19BB522<br>AESIN<br>MHSTORES<br>10001.1159 | PEL SS#22 ST<br>50000                           | *<br>BB522 |                                    |                                       | Check PO Nur<br>Item Inquiry<br>Stock Inquiry<br>Select | <b>1</b> |
|      |                    |                                                                                                    | Requisition<br>sset Tag         | Ser                                                       | ial Number                                      |            | Quantity                           |                                       |                                                         |          |
|      |                    |                                                                                                    | Print Ent                       | er Comment                                                | Descriptions [                                  | ine CDS    |                                    | Can                                   | 2 6 6                                                   |          |

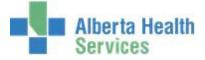

5. **Click** on the *Print* footer button then **tab** through the various fields. Each field has a default value. To change the default values press the backspace key and **enter** the data or search by **clicking** on the dropdown arrow.

**Note:** Field names and defaults may vary depending on which header has been selected.

| 🔄 PO Inquiry | _                                                    |                                          |          | <u>_   ×</u> |
|--------------|------------------------------------------------------|------------------------------------------|----------|--------------|
|              | *From Date<br>*Thru Date<br>*From Line<br>*Thru Line | 02/03/15<br>30/03/15<br>BEGINNING<br>END |          |              |
|              |                                                      |                                          | Cancel 🗙 | OK<br>∛      |

6. Click on OK.

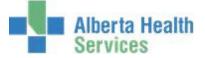

The *Print Destination* window will be displayed.

- 7. Click on the *Preview* menu located on the right hand side.
- 8. Click on *OK*.

| 🔄 Print Destination |                          |           | _           |            |
|---------------------|--------------------------|-----------|-------------|------------|
|                     |                          |           |             |            |
|                     |                          |           |             |            |
|                     |                          |           |             |            |
|                     |                          |           |             |            |
|                     |                          |           | -           |            |
|                     |                          |           | Preview     | 0          |
|                     |                          |           | Print       | 8          |
| Printer:            | Preview                  |           | Download    | ¢          |
|                     | Document Manager Preview |           | Mail        | <b>E</b> * |
| Copies:             | 1                        |           | Archive     |            |
|                     |                          |           | Browser     | ٢          |
|                     |                          |           | Schedule    |            |
|                     |                          |           | Preferences | - 🌮        |
|                     |                          |           | Refresh     | eD)        |
|                     |                          |           |             |            |
|                     |                          |           |             |            |
|                     |                          |           |             |            |
|                     |                          |           |             |            |
|                     |                          |           |             |            |
|                     |                          |           |             |            |
|                     |                          | Cancel OK |             |            |

9. The following Confirmation may appear, click on Yes.

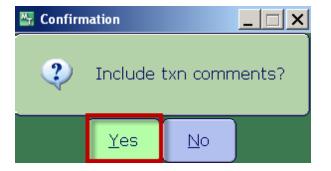

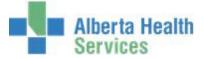

The PO details will be displayed; review the data before printing it. **Note:** The number of pages display on the bottom right hand side.

10. To Print the PO details, **click** on the *Printer* icon located on the header.

| । 🔍 🔍 🔍 📸 🕫 🗈                                     | 88 ?                                                                      |                                                                                   |                                 |                                                                                                    |                                          |   |
|---------------------------------------------------|---------------------------------------------------------------------------|-----------------------------------------------------------------------------------|---------------------------------|----------------------------------------------------------------------------------------------------|------------------------------------------|---|
|                                                   |                                                                           |                                                                                   |                                 |                                                                                                    |                                          |   |
|                                                   | : 30/03/15 @<br>: MMREQ                                                   | 1816 MM *Palliser<br>PO IN                                                        |                                 |                                                                                                    | PAGE 1                                   |   |
| PON<br>POT<br>INVE<br>ORDE<br>#CY<br>VEND<br>TERM | NTORY: MHST<br>R TYPE: REGU<br>CLES:<br>OR: L203450<br>S: INV NET<br>PGM: | 416 STATUS:<br>NTORY BUYER:<br>ORES SHIP VIA:<br>LAR 1ST RCPT:<br>TRUDELL MEDICAL |                                 | ORDERED: 2<br>CONFIRNED: 2<br>VERIFIED: 2<br>DELIVERY: 2<br>CONFLETED: 2<br>PRINTED:<br>LAST:<br>BLK AUTO: N | 4×02×15<br>4×02×15<br>5×02×15<br>5×02×15 |   |
| LIN                                               |                                                                           | DESCRIPTION<br>QTY RCV UP<br>G/L ACCOUNT                                          | ASSET<br>COST/UP<br>TAX CD PURC | TAG SERIAL<br>RCV COST<br>H REQ                                                                              | NUMBER                                   | _ |
|                                                   | 1 0015100<br>MHSTORES<br>26/02/15                                         | BLADE SCALPEL SS#22 ST<br>1 BX<br>10001.115950000<br>REC 1 BX                     | 14.50                           |                                                                                                    |                                          | _ |
|                                                   | 2 0258000<br>MHSTORES<br>26/02/15                                         | CHAMBER AERO PEDIATRIC<br>4 BX<br>10001.115950000<br>REC 4 BX                     | 300.00<br>PT# 26/0              |                                                                                                    |                                          | _ |
|                                                   | 3 0315000<br>MHSTORES                                                     | 0.9% SODIUM CHLORIDE 10                                                           | 0ml ST<br>26.75                 | 1070.00                                                                                                    |                                          |   |
|                                                   | 4 8250000<br>MHSTORES                                                     | CHAMBER-AERO MAX ADULT<br>6 EX<br>10001.115950000                                 | 139.00                          | 834.00                                                                                                    |                                          |   |
|                                                   | 26/02/15                                                                  | REC 6 BX                                                                          | PL# 26/0                        | 2/15-002<br><br>3118.50                                                                                      |                                          |   |

11. Close the window by **clicking** on the *X* located on the top right hand corner.

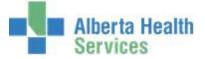

#### **CPSM – Inventory Inquires**

# **Check Purchase Order Number**

**Purpose:** Use this routine to identify the purchase order's (PO) purchasing facility. After you enter the purchase order's number, the PO's purchasing facility appears. The number and name of the vendor assigned to the PO also appear.

- **NOTE:** Profiles will vary between users. The first menu will be *Applications* followed by *Role* based (e.g. Nursing, Diagnostic Imaging etc.), at this point a user will select *MM Inventory Requisition*. The next menu will be *Materials Management*. The screen shots in this document show from Application menu to Materials Management Menu leaving out the *Role* based menu.
  - 1. *Click* on the *Requisitioning* Desktop.

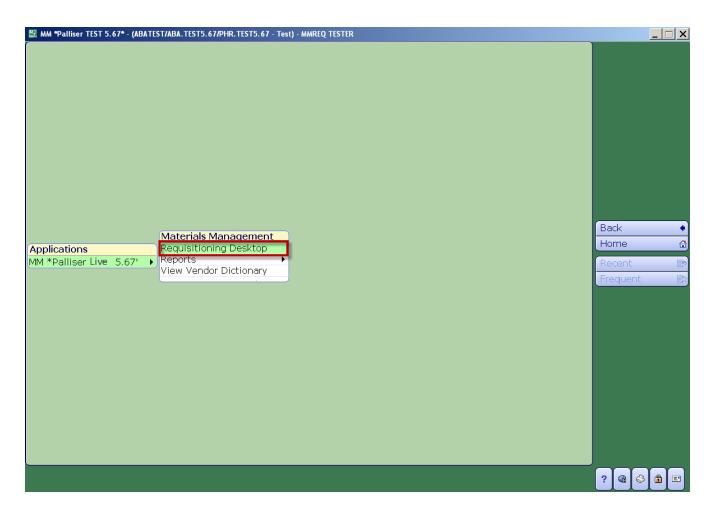

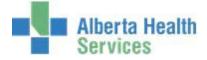

2. Click on the Check PO Num button which is located on the right hand menu listing.

| 🚰 Requisitioning Desktop - (ABATEST/ABA.TEST5.67/PHR.TEST5.67 - Test) - MMREQ TESTER |                   |                                           |                                |                         |            |            |                  | _ 🗆 ×        |  |                          |       |
|--------------------------------------------------------------------------------------|-------------------|-------------------------------------------|--------------------------------|-------------------------|------------|------------|------------------|--------------|--|--------------------------|-------|
|                                                                                      | Item Requisitions |                                           | Reg N<br>Purcha                | um:<br>asing Facility:M | HMATMAN    | Dej<br>Lin | partment:<br>es: |              |  | 2                        | P     |
|                                                                                      |                   |                                           | *Purchasing F                  | acility MHMA            |            |            |                  |              |  |                          |       |
|                                                                                      | Req Number 🔺      | Status                                    | Template                       | Dep                     | partment   | Initiate   | ed By            | Number Lines |  |                          |       |
|                                                                                      |                   |                                           |                                |                         |            |            |                  |              |  |                          |       |
|                                                                                      |                   |                                           |                                |                         |            |            |                  |              |  | Item Regs                |       |
|                                                                                      |                   |                                           |                                |                         |            |            |                  |              |  | Inventory F              |       |
|                                                                                      |                   |                                           |                                |                         |            |            |                  |              |  | PO Inquiry<br>Check PO N |       |
|                                                                                      |                   |                                           |                                |                         |            |            |                  |              |  | Item Inqui               | ry 🗗  |
|                                                                                      |                   |                                           |                                |                         |            |            |                  |              |  | Stock Inqu               | iry 🖪 |
|                                                                                      |                   |                                           |                                |                         |            |            |                  |              |  | Select                   | 1     |
|                                                                                      |                   | Initiated By<br>Last Edit By<br>Posted By | User                           | Date                    | Devic      |            |                  |              |  |                          |       |
|                                                                                      |                   |                                           |                                |                         |            |            |                  |              |  |                          |       |
|                                                                                      |                   |                                           |                                |                         |            |            |                  |              |  |                          |       |
|                                                                                      | Create<br>New Red | Enter or Q<br>Edit Lines E                | uick Enter o<br>nter Edit Comm | ents Verify P           | ost Cancel | List Refre | esh              | Cano<br>×    |  | ? 🛯 🚳                    | 1     |

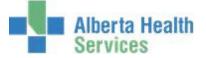

3. **Click** in the *Purchase Order Number* field and type in the PO Number and *Enter*, or search for the PO Number by **clicking** on the dropdown arrow.

The following information will be displayed.

- PO Number
- Purchasing Facility
- Vendor Number | Name
- Status (of the PO)
- Buyer (Meditech ID Number)
- 4. To exit, **click** on the *Cancel* button.

| Requisitioning Desktop - (ABATEST/ABA.TEST5.67/PHR.TES | T5.67 - Test) - MMREQ TESTER          |          |                               |
|--------------------------------------------------------|---------------------------------------|----------|-------------------------------|
| Check Purchase Order Number                            |                                       |          | 2                             |
|                                                        |                                       |          | 1                             |
| Purchase Order Number 0306416                          | 1                                     |          |                               |
| Purchasing Facility<br>Purchase Order Vendor Num  Name | MHMATMAN<br>L203450 TRUDELL MEDICAL   |          |                               |
| Status<br>Buyer                                        | COMPLETE<br>385891                    |          |                               |
|                                                        | · · · · · · · · · · · · · · · · · · · |          |                               |
|                                                        |                                       |          | Item Reqs<br>Inventory Reqs   |
|                                                        |                                       |          | PO Inquiry                    |
|                                                        |                                       |          | Check PO Num                  |
|                                                        |                                       |          | Item Inquiry                  |
|                                                        |                                       |          | Stock Inquiry                 |
|                                                        |                                       |          | Select                        |
|                                                        |                                       |          | Select                        |
|                                                        |                                       |          |                               |
|                                                        |                                       |          |                               |
|                                                        |                                       |          |                               |
|                                                        |                                       |          |                               |
|                                                        |                                       |          |                               |
|                                                        |                                       | Cancel × | <mark>?</mark> ⓐ े <b>ଛ</b> . |

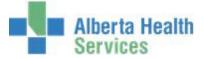

#### **CPSM – Inventory Inquiries**

#### View Vendor Dictionary

**Purpose:** Dictionary view screens allow a user to view individual dictionary entries without the possibility of making unintentional changes.

- **Note:** Non-Stock Items are no longer ordered through Meditech, this process has been transitioned to Oracle.
- **NOTE:** Profiles will vary between users. The first menu will be *Applications* followed by *Role* based (e.g. Nursing, Diagnostic Imaging etc.), at this point a user will select *MM Inventory Requisition*. The next menu will be *Materials Management*. The screen shots in this document show from Application menu to Materials Management Menu leaving out the *Role* based menu.

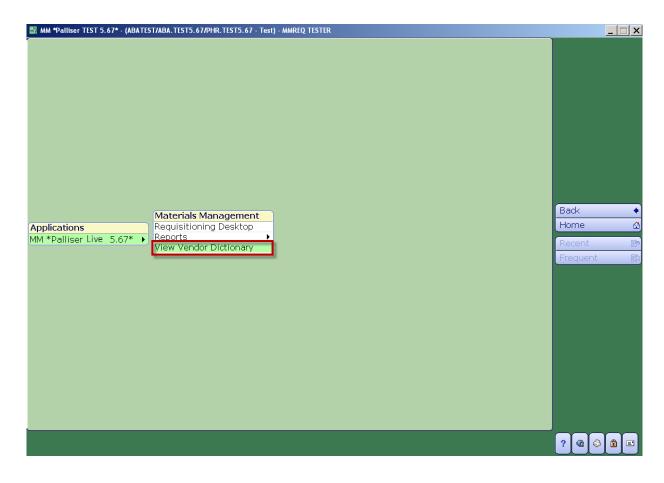

1. **Click** on the *View Vendor Dictionary*.

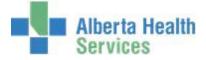

2. **Click** in the *Number* field and type in the Vendor Number or search by **clicking** on the dropdown arrow.

| 👺 View MIS Vendor Di                                                  | ctionary - (ABATEST/ABA.TEST5.67/PHR.TEST5.67 | - MMREQ TESTER                                                       |                  |
|-----------------------------------------------------------------------|-----------------------------------------------|----------------------------------------------------------------------|------------------|
|                                                                       |                                               |                                                                      |                  |
| Number 👖                                                              | (Address) (General) (CDS                      | ility Address (Facility General)                                     |                  |
| Active<br>Mnemonic<br>Block Activity                                  |                                               | Remittance Override<br>Miscellaneous                                 |                  |
|                                                                       | Purchasing Address                            | Alternate Remittance                                                 | Address          |
| Name<br>Address                                                       |                                               | Num Mnemonic De<br>1<br>2<br>3                                       | fault 1099       |
| City<br>Province<br>Postal<br>Additional<br>Email<br>Fax<br>Attention |                                               | Name<br>Address<br>City<br>Province<br>Postal<br>Additional<br>Email |                  |
|                                                                       |                                               |                                                                      | Cancel ? @ 🛇 🛱 🗉 |

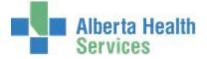

If performing a search, notice the search options on the right hand menu listing. A user can search by Vendor ID Number or by Vendor Name (Upper Case).

| Mnemoni<br>MISC<br>3DSW<br>3DSW<br>3DSW<br>3MCA<br>3MCA | *<br>3D SWALLOW<br>3D SWALLOW                |                                                                                                    |
|---------------------------------------------------------|----------------------------------------------|----------------------------------------------------------------------------------------------------|
| 3DSW<br>3DSW<br>3MCA                                    | 3D SWALLOW<br>3D SWALLOW                     |                                                                                                    |
| 3DSW<br>3MCA                                            | 3D SWALLOW                                   |                                                                                                    |
| ЗМСА                                                    |                                              |                                                                                                    |
|                                                         |                                              |                                                                                                    |
| 3MCA                                                    | 3M CANADA COMPANY                            |                                                                                                    |
|                                                         | 3M CANADA COMPANY                            |                                                                                                    |
| 4IMP                                                    | 4 IMPRINT                                    |                                                                                                    |
| 4HBE                                                    | 4H BEEF CLUB - NORTH 40 MILE                 |                                                                                                    |
| 4HBE                                                    | 4H BEEF CLUB - NORTH 40 MILE                 | N                                                                                                    |
| 4IM                                                     | 4IMPRINT                                     |                                                                                                    |
|                                                         | 4 IMPRINT                                    | A                                                                                                    |
|                                                         |                                              | In                                                                                                    |
| 110AL                                                   | 1102122 ALBERTA INC                          |                                                                                                    |
| 113AL                                                   | 1135015 ALBERTA LTD                          |                                                                                                    |
| *                                                       |                                              |                                                                                                    |
|                                                         | 4HBE<br>4IM<br>4IMP<br>4IM<br>110AL<br>113AL | 4HBE4H BEEF CLUB - NORTH 40 MILE4IM4IMPRINT4IMP4 IMPRINT4IM4IMPRINT110AL1102122 ALBERTA INC113AL1135015 ALBERTA LTD |

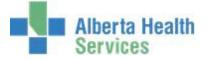

Once the Vendor has been selected, notice the two primary Header options, Address and General.

- 3. **Click** on the Header button(s) *Address* and *General* to view vendor information.
- 4. To Exit, **click** on the *Cancel* button.

| 🔠 View MIS Vendor D                                                                      | ictionary - (ABATEST/ABA.TEST5.67/PHR.TEST5.67 -                                                                     | est) - MMREQ TESTER                                                                                                    |                |
|------------------------------------------------------------------------------------------|----------------------------------------------------------------------------------------------------|----------------------------------------------------------------------------------------------------|----------------|
| CARHE - CARDI                                                                            | INAL HEALTH CANADA INC                                                                                               | Last Edit: 10/02/11 11:50                                                                                                    |                |
| Number L(                                                                                | 033600<br>M                                                                                                    | Facility Address (Facility General)           Remittance Override         N                                                                                                    |                |
| Mnemonic<br>Block Activity                                                               | CARHE                                                                                                    | Miscellaneous                                                                                                    |                |
| Name<br>Address<br>City<br>Province<br>Postal<br>Additional<br>Email<br>Fax<br>Attention | Purchasing Address<br>CARDINAL HEALTH CANADA INC<br>*<br>1000 TESMA WAY<br>VAUGHAN<br>ON<br>L4K 5R8<br>(888)291-5027 | Alternate Remittance Address         Num       Mnemonic         Default       1099         1       -         2       -         3       -         Name       -         Address       -         City       -         Province       -         Postal       -         Additional       -         Email       - |                |
|                                                                                          |                                                                                                    | Cancel ?                                                                                                    | 9 8 <b>1</b> E |